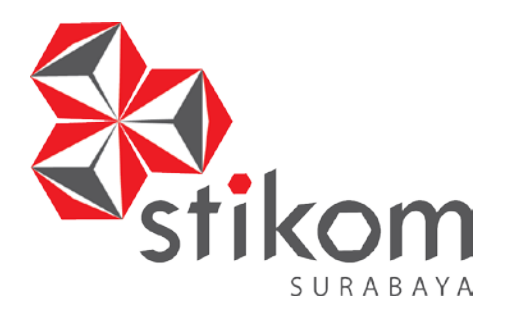

# **RANCANG BANGUN APLIKASI PENDAFTARAN SISWA BARU BERBASIS** *DESKTOP* **PADA SMA HANG TUAH 4 SURABAYA**

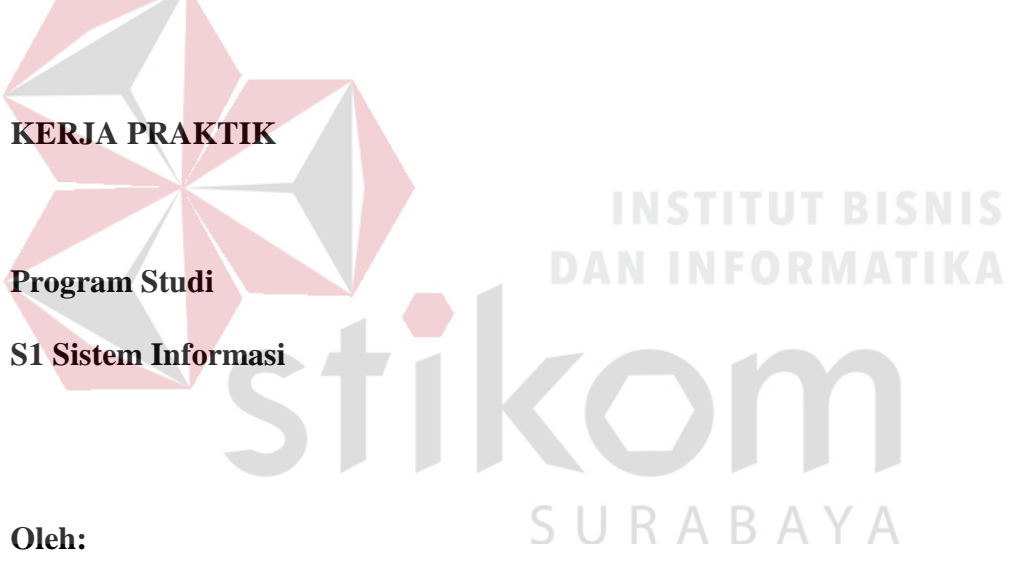

**BRAHMASTYA MAHARDHIKA DEWANTARA**

**15410100064** 

### **ABSTRAK**

<span id="page-1-0"></span>Peneirmaan siswa baru merupakan kegiatan yang paling utama dalam dunia pendidikan terutama sekolah. SMA Hang Tuah 4 Surabaya merupakan salah satu sekolah swasta yang berada di kota Surabaya. Pendaftaran yang dilakukan pada SMA Hang Tuah 4 Surabaya masih belum efisen, karena pada saat proses pendaftaran siswa harus mengisi sendiri data pada form yang disediakan, sehingga kurang efektif apabila banyak calon siswa baru yang mendaftar dimana setiap panitia harus melayani satu – persatu. Selain itu panitia harus menyimpan hasil salinan data pendaftar menggunakan program pengolah angka, seperti Microsoft Excel. Sehingga penerapan Teknologi Informasi kurang maksimal. Aplikasi pendaftaran siswa baru ini dibuat menggunakan bahasa pemrograman Visual Basic .NET yang merupakan framework dari .NET, serta untuk database menggunakan SQL Server. Aplikasi ini dapat membantu proses pendaftaran menjadi lebih efisien. Serta membantu para panitia agar lebih mudah dalam memanajemen data pendaftaran siswa baru seperti mengisi data yang langsung tersimpan ke dalam database dan menampilkan secara *realtime*, serta memudahkan ketika membuat laporan.

Kata Kunci : Aplikasi Pendaftaran Siswa , siswa baru , efisien

# **DAFTAR ISI**

## Halaman

<span id="page-2-0"></span>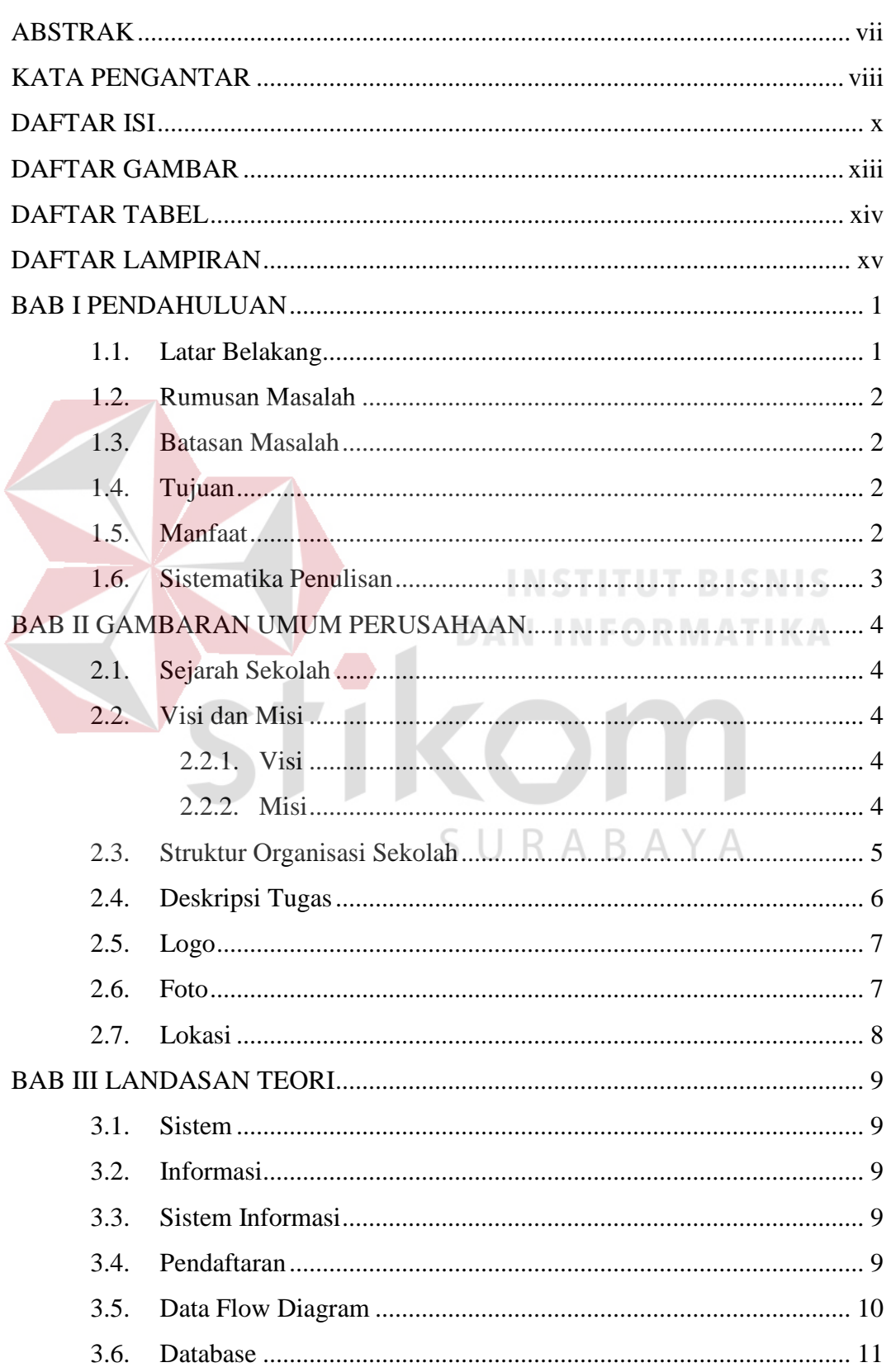

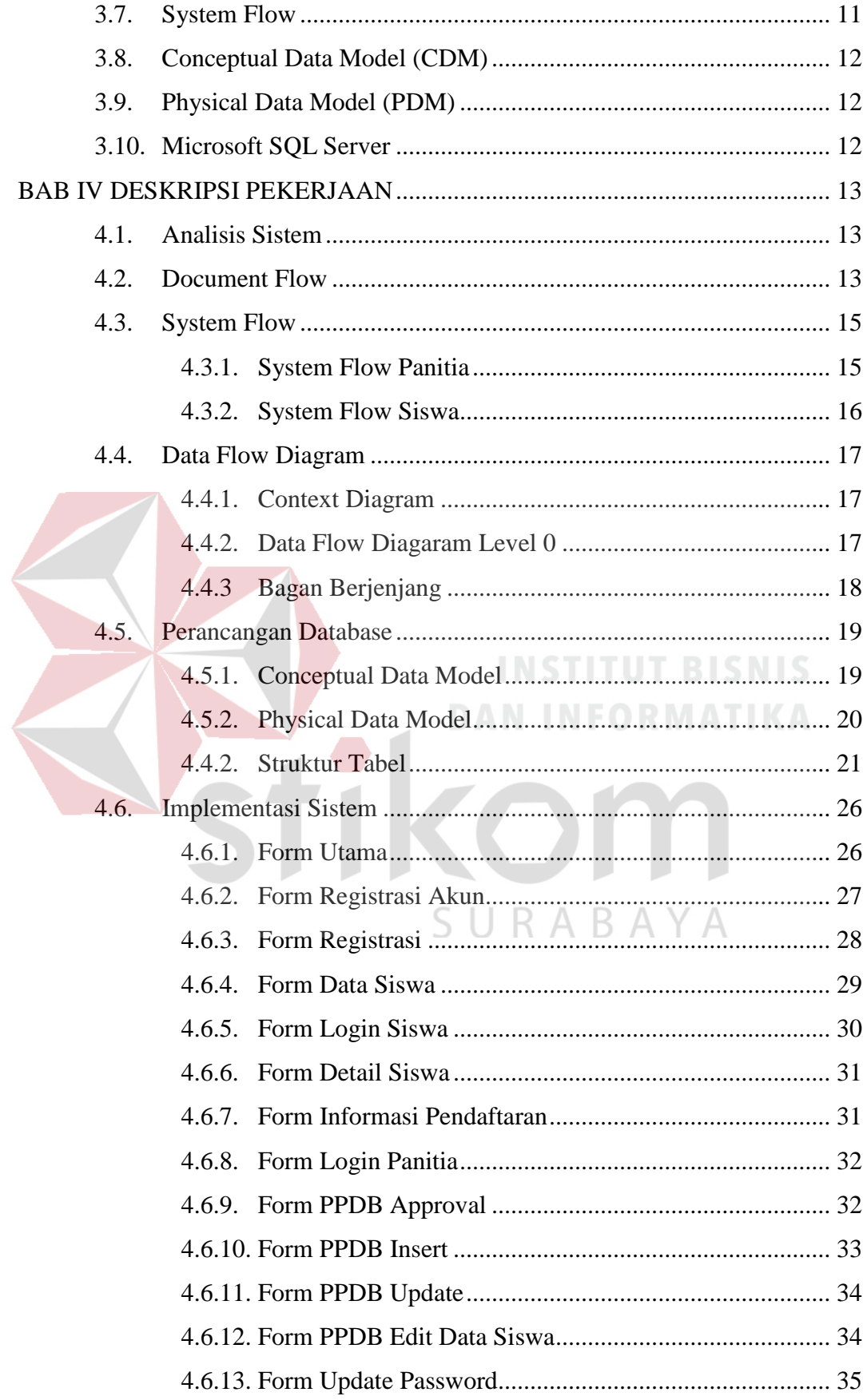

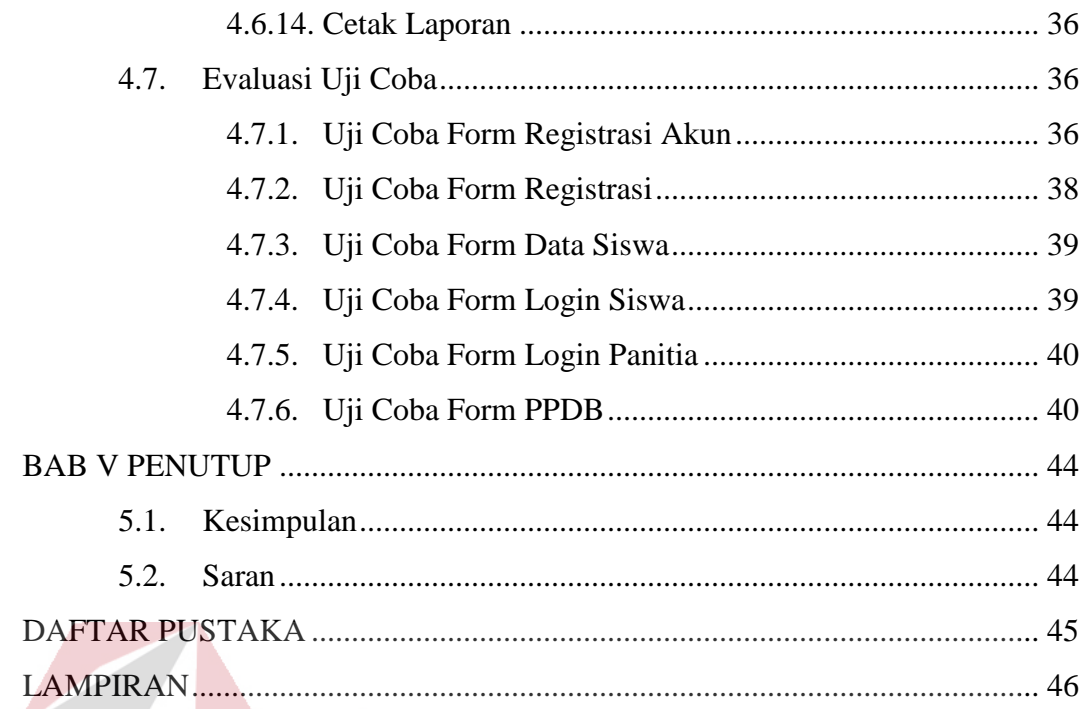

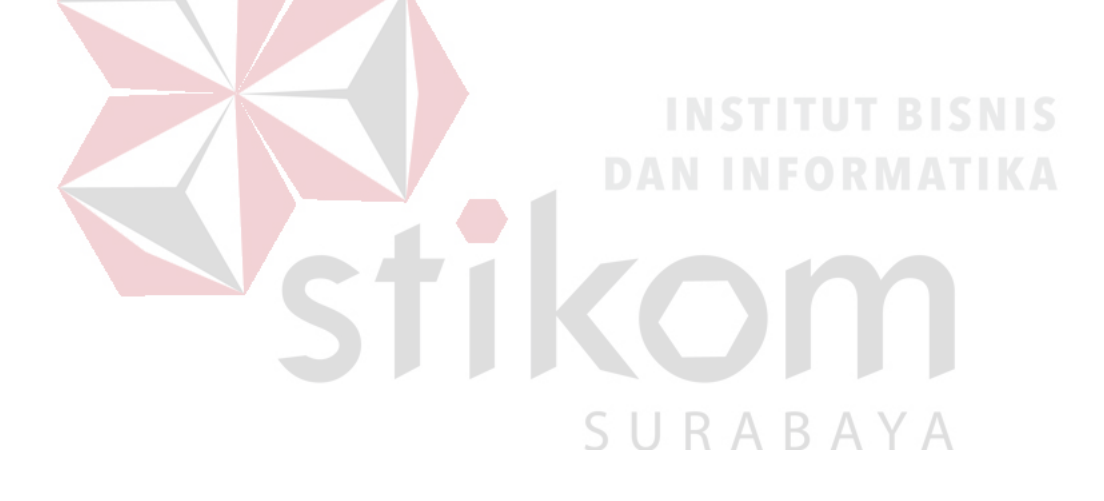

### **BAB I**

#### **PENDAHULUAN**

#### <span id="page-5-1"></span><span id="page-5-0"></span>**1.1. Latar Belakang**

Seiring perkembangan teknologi yang semakin pesat mempengaruhi suatu sistem dan efisiensi operasional dalam dunia kerja. Di abad sekarang ini terlihat bahwa sangat dibutuhkannya fasilitas-fasilitas yang memadai untuk pengembangan usaha guna mencapai tujuan meningkatkan pelayanan pada masyarakat. Dalam hal ini salah satunya adalah penggunaan sistem komputerisasi selain mempermudah dalam hal pengolahan data, juga membuat proses kinerja lebih efektif dan efisien.

SMA Hang Tuah 4 merupakan salah satu SMA (Sekolah Menegah Atas) swasta yang berada di Surabaya, tepatnya berada di Jalan Bogowonto 18. SMA Hang Tuah 4 merupakan salah satu instansi yang bergerak di bidang pendidikan dan membutuhkan sumber data dan pengelolaan data yang tepat agar dapat mendukung proses kegiatan akademik maupun non akadamik. Proses penerimaan siswa baru yang dilakukan SMA Hang Tuah 4 masih tergolong manual, dimana dalam proses pendaftaran calon siswa diharuskan untuk mengisi form pendaftara, sehingga tidak efektif dalam penerimaan siswa baru.

Berdasarkan permasalahan diatas, dapat dikatakan proses pendaftaran masih belum efektif. Oleh karena itu, diperlukan sistem yang dapat menangani proses pendaftaran yaitu dengan membuat aplikasi pendataran siswa baru. Aplikasi ini menagani proses *input* data yang dilakukan oleh calon siswa baru, merubah dan menghapus data calon siswa baru, melihat data calon siswa baru yang telah

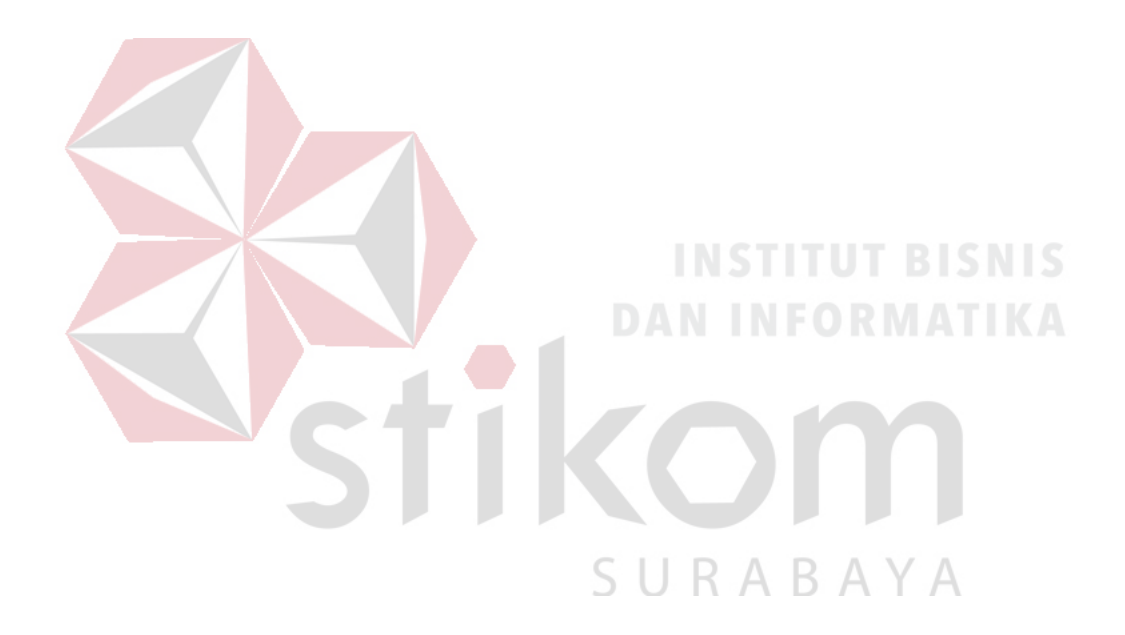

mendaftar, serta pembuatan laporan siswa baru. Dengan adanya aplikasi ini diharapkan proses pendaftaran menjadi lebih mudah dan cepat.

#### <span id="page-7-0"></span>**1.2. Rumusan Masalah**

Dari uraian latar belakang yang telah dibuat maka dapat dirumuskan masalah yaitu bagaimana cara merancang Aplikasi Pendaftaran Siswa Baru berbasis *desktop* pada SMA Hang Tuah 4 Surabaya?

#### <span id="page-7-1"></span>**1.3. Batasan Masalah**

Batasan masalah pada sistem ini adalah sebagai berikut:

1. Hanya dapat melakukan operasi yang berhubungan dengan penerimaan siswa baru, seperti input data siswa, merubah data siswa, hapus data siswa, dan melihat data siswa yang telah mendaftar.

2. Tidak menangani proses pembayaran.

#### <span id="page-7-2"></span>**1.4. Tujuan**

Berdasarkan rumusan masalah yang telah dibuat maka, tujuan dari pembuatan aplikasi ini yaitu menghasilkan aplikasi yang digunakan untuk menerima siswa baru.

#### <span id="page-7-3"></span>**1.5. Manfaat**

Manfaat yang didapat dari sisi pengguna yaitu mempermudah dalam pendaftaran siswa sehingga lebih efektif dan cepat dibandingkan dengan cara manual. Dimana pengguna hanya mengiinputkan data pada form aplikasi seperti nama, tempat dan tanggal lahir, alamat, asal sekolah. Manfaat bagi sekolah yaitu proses pendaftaran yang dilakukan menjadi lebih efektif. Serta manfaat bagi penulis yaitu mengetahui proses bisnis pendaftaran siswa baru.

### <span id="page-8-0"></span>**1.6. Sistematika Penulisan**

Sistematika penulisan digunakan untuk memberikan gambaran secara umum mengenai masalah yang akan dibahas, antara lain:

### BAB I PENDAHULUAN

Pada bab pendahuluan akan menjelaskan mengenai latar belakang masalah, rumusan masalah, batasan masalah, tujuan, dan manfaat dari aplikasi yang akan dibuat.

## BAB II GAMBARAN UMUM PERUSAHAAN

Pada bab ini akan menjelaskan tentang visi dan misi, serta struktur organisasi.

## BAB III LANDASAN TEORI

Pada bab ini akan menjelaskan tentang teori – teori yang digunakan sebagai acuan dalam pembuatan aplikasi.

## BAB IV DESKRIPSI PEKERJAAN

Pada bab ini menjelaskan tentang *input*, *proses*, *output* dari system

SURABAYA

yang dibuat*.* 

BAB V PENUTUP

Pada bab ini berisi kesimpulan dan saran dari penggunaan aplikasi pendaftaran siswa baru.

#### **BAB II**

#### **GAMBARAN UMUM PERUSAHAAN**

#### <span id="page-9-1"></span><span id="page-9-0"></span>**2.1. Sejarah Sekolah**

SMA Hang Tuah 4 didirikan oleh Yayasan Hang Tuah Jalasenastri Cabang Surabaya pada tanggal 1 Juli 1991, yang berlokasi di Jl. Opak No.26 Surabaya. Mulai tahun pelajaran 1991 – 1997 SMA Hang Tuah 4 dipimpin oleh Drs. Marwoto. Pada tahun pelajaran 1997 - 2005 SMA Hang Tuah 4 dipimpin oleh Drs. Budi Nurjanto. Pada tahun pelajaran 2005 sampai sekarang SMA Hang Tuah 4 Surabaya dipimpin oleh Dra. Ramayanti. Pada tahun pelajaran 2010 Gedung Sekolah SD Hang Tuah 5 Surabaya di gabung menjadi satu dengan SD Hang Tuah 1 Surabaya, kemudian gedung SD Hang Tuah 5 ditempati oleh SMA Hang Tuah 4 Surabaya yang sebelumnya menjadi satu gedung dengan SD Hang Tuah 1 Surabaya

#### <span id="page-9-2"></span>**2.2. Visi dan Misi**

Agar dapat terus bersaing dengan sekolah yang lain, maka setiap sekolah mempunyai visi dan misi. Sehingga visi dan misi yang ada digunakan sebagai pedoman untuk menjalankan proses bisninsnya.

#### <span id="page-9-3"></span>**2.2.1. Visi**

Menciptakan peserta didik yang cerdas, disiplin, berbudi pekerti luhur, sehat jasmani dan rohani, berjiwa kebaharian dan berwawasan global.

#### <span id="page-9-4"></span>**2.2.2. Misi**

1. Meningkatkan mutu dan pemerataan dalam bidang pendidikan.

2. Mengoptimalkan layanan kepada masyarakat.

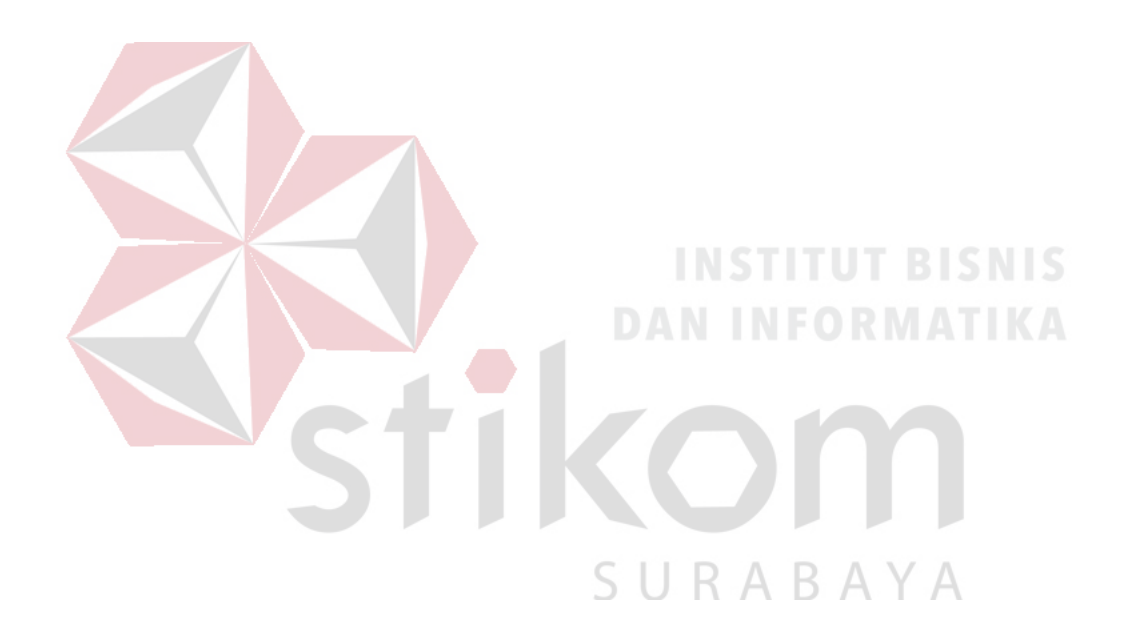

3. Mengembangkan potensi yang dimiliki sekolah.

#### <span id="page-11-0"></span>**2.3. Struktur Organisasi Sekolah**

Untuk menjalankan tugas, kewajiban, dan wewenang yang telah disepakat bersama maka diberikan peranan atau tugas masing – masing pada setiap individu, agar berjalan sesuai dengan apa yang diharapkan. Maka SMA Hang Tuah 4 Surabaya memiliki struktur organanisasi untuk memudahkan dalam menjalankan perannya.

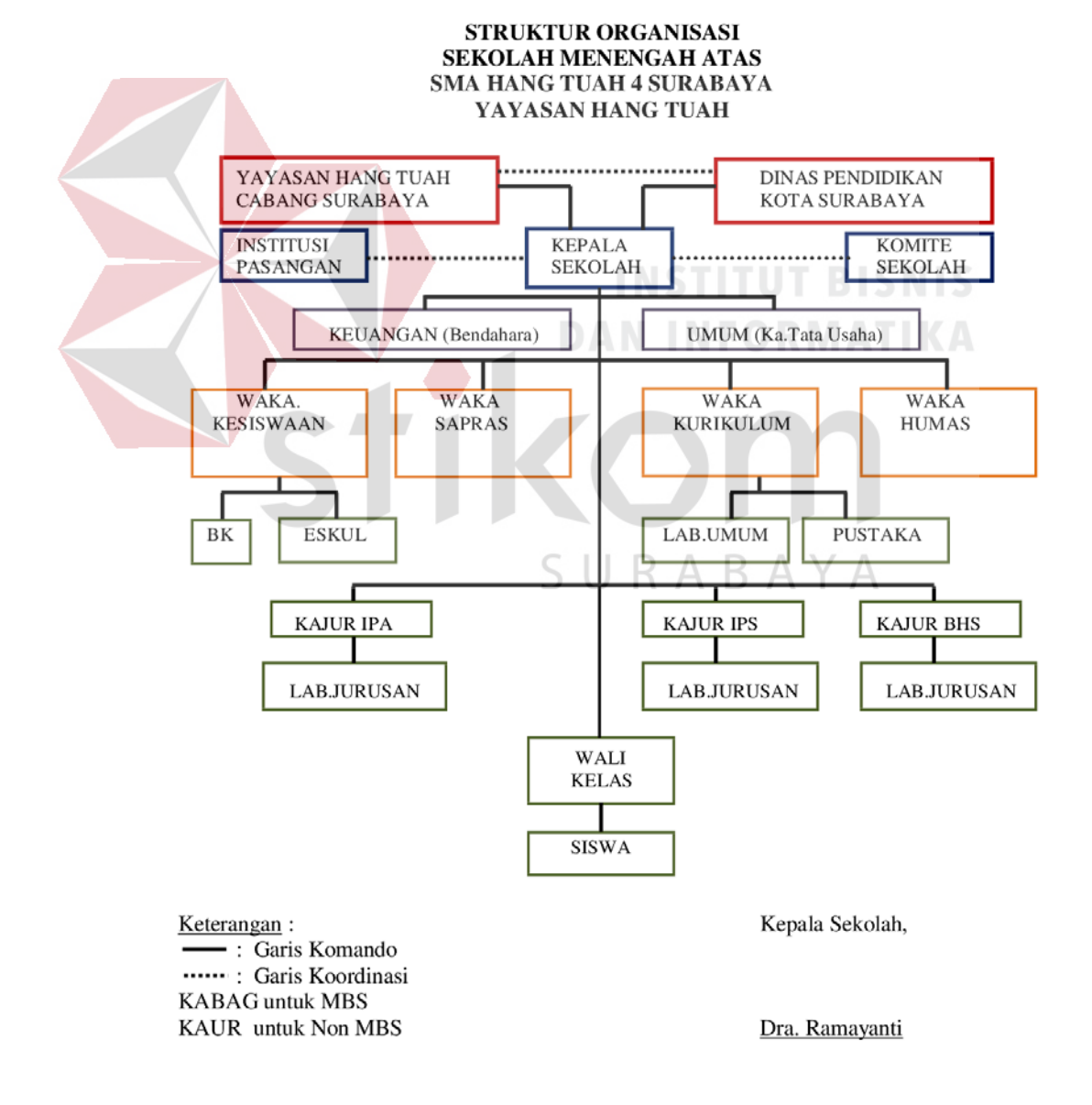

Gambar 2.1 Gambar Struktur Organisasi SMA Hang Tuah 4 Surabaya

#### <span id="page-12-0"></span>**2.4. Deskripsi Tugas**

Uraian tugas yang harus dilakukan oleh setiap anggota pada struktur organisasi:

- 1. Kepala Sekolah: Bertugas untuk mengatur wewenang kepada bawahanya untuk menjalankan kegiatan sekolah.
- 2. Keuangan (Bendahara): Bertugas untuk penyusunan laporan keuangan.
- 3. Umum (Tata Usaha):
- 4. Waka Kesiswaan: Bertugas untuk menyusun kegiatan kesiswaan.
- 5. Waka Sapras: Bertugas untuk merencanakan dan melaksanakan program sarana dan prasarana.
- 6. Waka Kurikulum: Bertugas untuk mengatur pedoman dalam pembelajaran.
- 7. Waka Humas: Bertugas untuk menghubungkan pihak diluar sekolah.
- 8. BK: Mengarahkan dan membimbing siswa.
- 9. Ekskul: Membuat dan menyusun rencana kegiatan tambahan non akademik berupa ekstrakurikuler.
- 10. Lab. Umum: Mengawasi dan menjalankan sarana dan prasarana laboratorium.
- 11. Pustaka: Mengawasi dan menjalankan sarana dan prasarana perpustakaan.
- 12. Kajur IPA: Bertanggung jawab untuk jurusan IPA.
- 13. Kajur IPS: Bertanggung jawab untuk jurusan IPS.
- 14. Kajur Bahasa: Bertanggung jawab untuk jurusan bahasa.
- 15. Lab Jurusan: Mengawasi dan menjalankan sarana dan prasarana sesuai dengan jurusan masing – masing.
- 16. Wali Kelas: Bertugas untuk mengawasi siswa.

<span id="page-13-1"></span><span id="page-13-0"></span>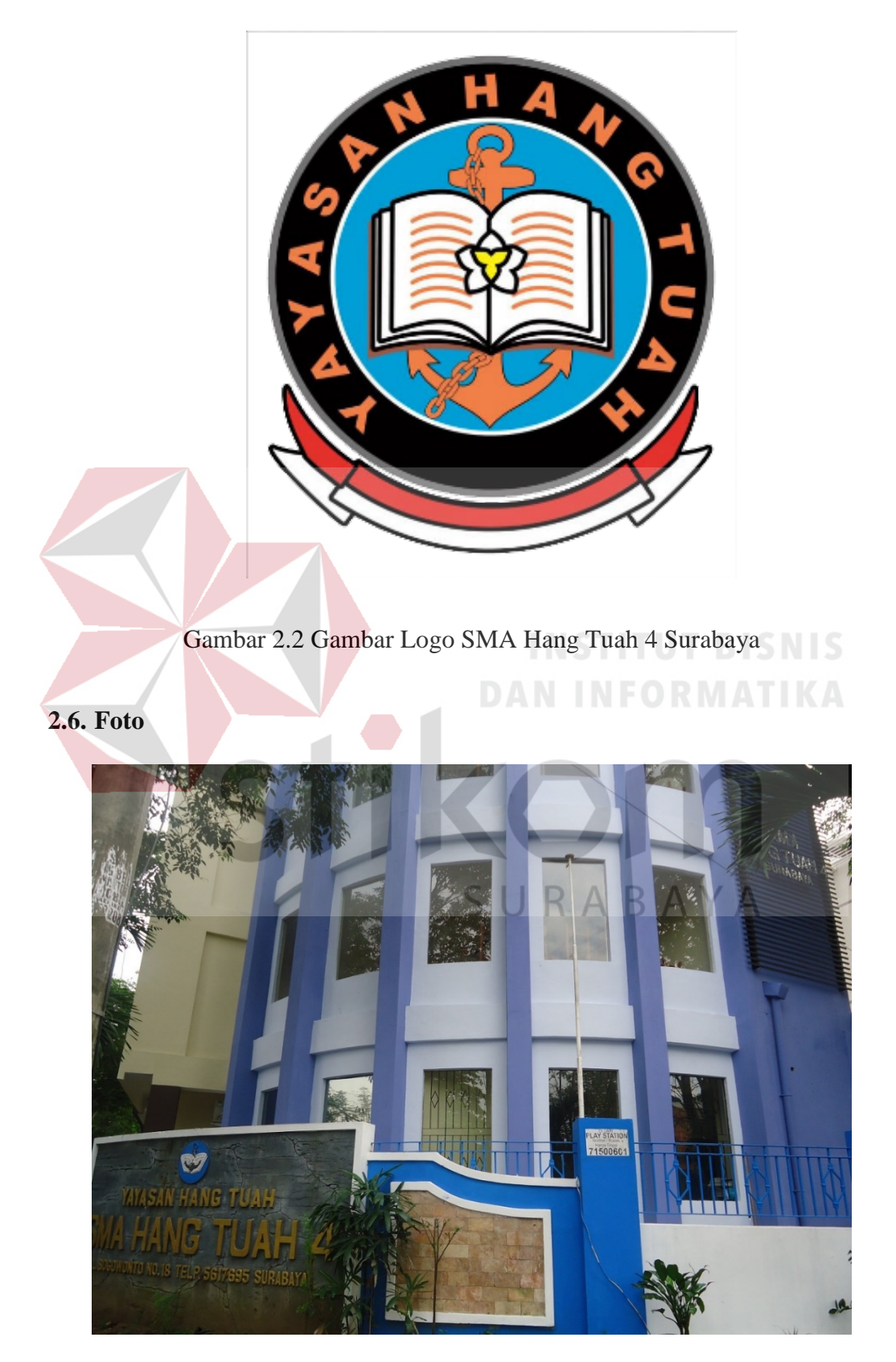

Gambar 2.3 Gambar Sekolah SMA Hang Tuah 4 Surabaya

## <span id="page-14-0"></span>**2.7. Lokasi**

Lokasi SMA Hang Tuah 4 Surabaya berada di Jl. Bogowonto No.18, Darmo, Wonokromo, Kota SBY, Jawa Timur 60241, Indonesia.

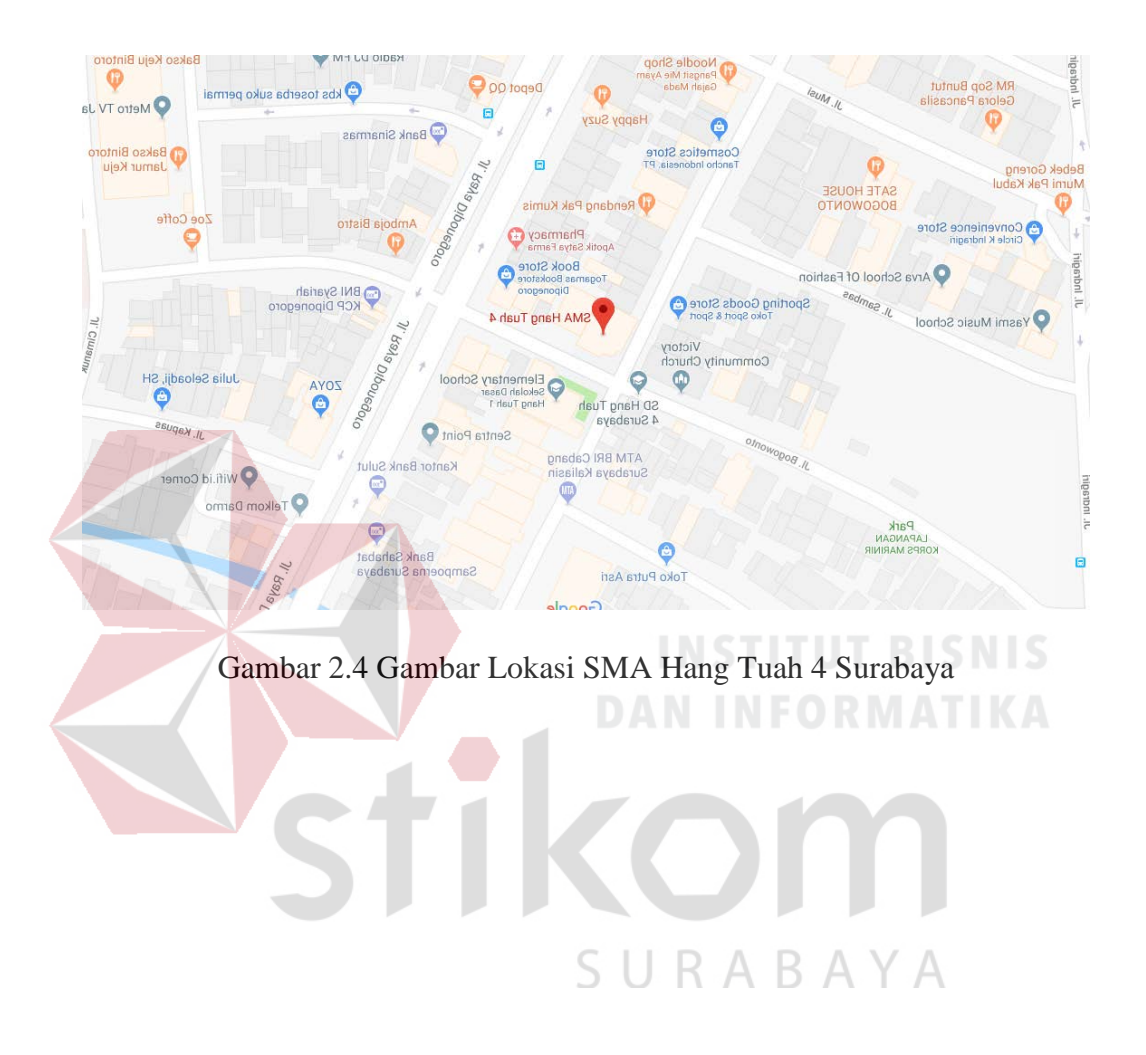

## **BAB III**

#### **LANDASAN TEORI**

#### <span id="page-15-1"></span><span id="page-15-0"></span>**3.1. Sistem**

Menurut Mulyanarko (2013) sistem adalah himpunan dari bagian yang saling berhubungan secara bersamasama mencapai tujuan bersama sedangkan informasi adalah data yang diolah menjadi bentuk yang berguna untuk membuat keputusan.

Sistem adalah suatu kesatuan yang terdiri komponen atau elemen yang dihubungkan bersama untuk memudahkan aliran informasi, materi atau energi untuk mencapai suatu tujuan (Palit et al., 2015).

#### <span id="page-15-2"></span>**3.2. Informasi**

Menurut Mulyanarko (2013) informasi adalah data yang diolah menjadi bentuk yang berguna untuk membuat keputusan.

Informasi merupakan sebuah penerangan, keterangan, pemberitahuan, kabar atau berita. Informasi juga dapat diartikan keterangan atau bahan nyata yang dapat dijadikan sebuah dasar kajian untuk dianalisis (Hidayat dkk., 2013).

#### <span id="page-15-3"></span>**3.3. Sistem Informasi**

Menurut Eka Iswandy (2013) sistem informasi merupakan sistem di dalam suatu organisasi yang berfungsi mengolah transaksi harian, mendukung operasi, serta menyediakan informasi yang diperlukan bagi pihak yang berkepentingan.

#### <span id="page-15-4"></span>**3.4. Pendaftaran**

Menurut Kamus Besar Bahasa Indonesia (2008:285), Pendaftaran adalah proses, cara, perbuatan mendaftar (mendaftarkan); pencatatan nama, alamat, dan sebagainya ke dalam daftar.

<span id="page-16-0"></span>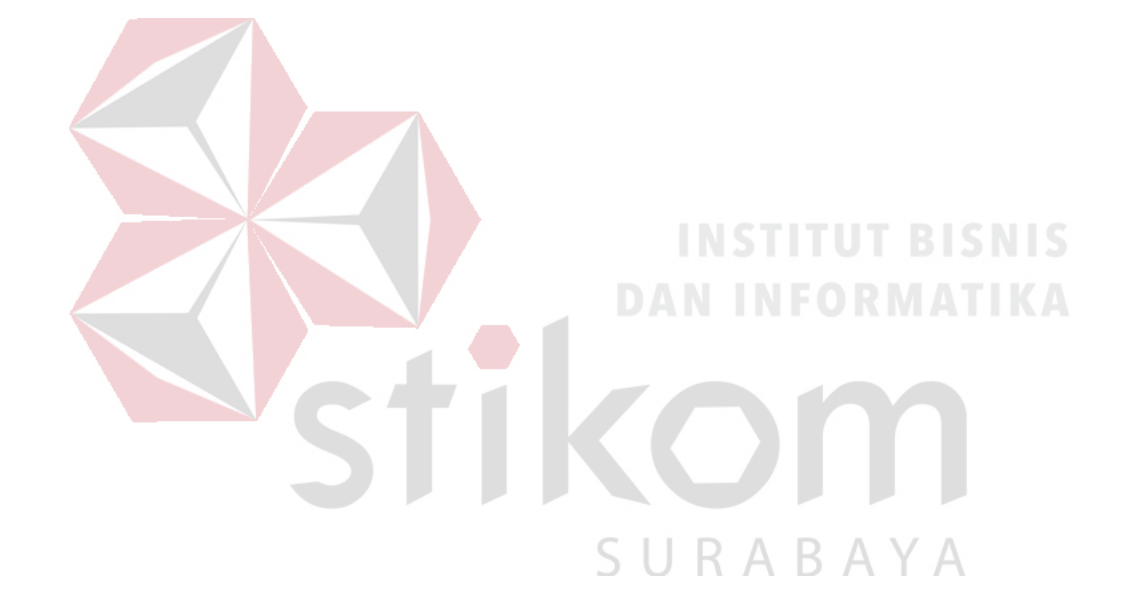

## **3.5. Data Flow Diagram**

DFD digunakan untuk menggambarkan suatu sistem yang telah ada atau sistem baru yang akan dikembangkan secara logika tanpa mempertimbangkan lingkungan fisik dimana data tersebut mengalir atau lingkungan fisik dimana data tersebut disimpan (Iswandy, 2015). Berikut ini merupakan simbol beserta keteranganya, yang digunakan antara lain:

| Simbol | Nama                    | Keterangan              |
|--------|-------------------------|-------------------------|
|        | Data Process            | untuk<br>Digunakan      |
|        |                         | memproses data dari     |
|        |                         | entity.<br>FISNIS       |
|        | Data Store<br>$\Lambda$ | Digunakan<br>untuk      |
|        |                         | menyimpan suatu file    |
|        |                         | atau database.          |
|        | Entity                  | Merupakan<br>sumber     |
|        |                         | data atau actor.        |
|        |                         |                         |
|        | Connector               | Digunakan<br>untuk      |
|        |                         | menghubungkan data      |
|        |                         | process, data<br>store, |
|        |                         | dan entity.             |

Tabel 3.1 Simbol dan Keterangan Data Flow Diagram

## <span id="page-18-0"></span>**3.6. Database**

Database adalah suatu aplikasi yang menyimpan sekumpulan data (Jubilee Enterprise, 2014).

# <span id="page-18-1"></span>**3.7. System Flow**

Menurut Ismael (2017) System Flow merupakan bagan yang menunjukan arus pekerjaan serta keseluruhan dari sistem. Diagram alur dokumen digambar dengan menggunakan simbol-simbol yang ada pada Tabel 3.2

| Simbol | Nama      | Keterangan                                                  |
|--------|-----------|-------------------------------------------------------------|
|        | Process   | Digunakan<br>untuk                                          |
|        |           | menggambarkan proses<br>yang<br>terjadi dalam suatu sistem. |
|        |           |                                                             |
|        | Decision  | Digunakan ketika sistem untuk                               |
|        |           | memilih kondisi yang bernilai                               |
|        |           | benar atau salah.                                           |
|        |           |                                                             |
|        | Document  | Digunakan untuk menunjukkan                                 |
|        |           | dokumen input dan output baik                               |
|        |           | untuk proses manual maupun                                  |
|        |           | menggunakan komputer.                                       |
|        | Manual    | Digunakan<br>untuk                                          |
|        | Operation | menggambarkan proses<br>yang                                |
|        |           | masih manual.                                               |

Tabel 3.2 Simbol dan Keterangan System Flow

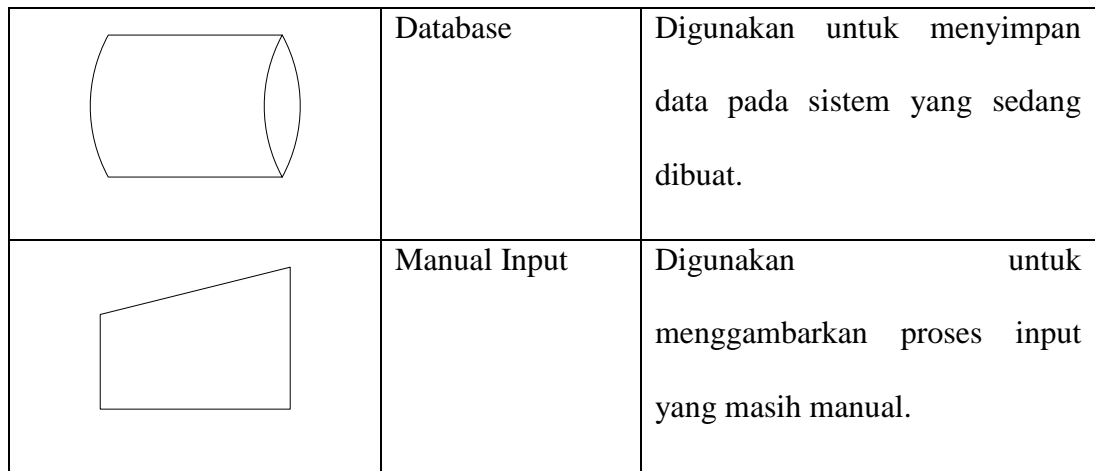

### <span id="page-19-0"></span>**3.8. Conceptual Data Model (CDM)**

*Conceptual Data Model* (CDM) menggambarkan secara keseluruhan konsep struktur basis data yang dirancang untuk suatu aplikasi (Santoso dkk., 2013).

## <span id="page-19-1"></span>**3.9. Physical Data Model (PDM)**

*Physical Data Model* (PDM) menggambarkan secara detail konsep rancangan struktur basis data yang dirancang untuk suatu aplikasi (Santoso dkk., 2013).

#### <span id="page-19-2"></span>**3.10. Microsoft SQL Server**

Microsoft SQL Server 2008 adalah aplikasi yang memiliki fungsi untuk menyimpan dan mendapatkan kembali data yang dibutuhkan oleh aplikasi lain (Hidayat dkk., 2013).

#### **BAB IV**

#### **DESKRIPSI PEKERJAAN**

#### <span id="page-20-1"></span><span id="page-20-0"></span>**4.1. Analisis Sistem**

Berdasarkan hasil wawancara dengan pihak sekolah, pendaftaran SMA Hang Tuah 4 Surabaya masig menggunakan formulir pendaftaran dari kertas dan data hasil dari pendaftaran diketik ulang di program *spredsheet*, sehingga kurang efektif. Dari hasil wawancara dapat disimpulkan bahwa SMA Hang Tuah 4 Surabaya membutuhkan aplikasi pendaftaran siswa berbasis *desktop*.

#### <span id="page-20-2"></span>**4.2. Document Flow**

Document Flow menjelaskan arus secara menyeluruh dari sistem yang masih dilakukan secara manual. Pada Gambar Document Flow 4.1 menjelaskan alur sistem pendaftaran siswa, dimulai dari calon siswa baru yang membeli formulir kemudian mengisi formulir yang telah dibeli, setelah formulir terisi kemudian diserahkan ke panitia yang dan juga memberikan berkas – berkas yang dibutuhkan sebagai syarat seperrti (SKHUN, Ijazah, Kartu Keluarga, dsb.) setelah berkas yang dibutuhkan sesuai atau memenuhi syarat kemudian panitia memberikan jadwal tes akademik, jika pengumuman nilai tes yang keluar dibawah nilai minimum dapat melakukan tes akademik lagi, kemudian siswa mengembalikan formulir pendaftaran yang telah terisi dan melakukan pembayaran. Gambar Document Flow dapat dilihat pada gambar 4.1.

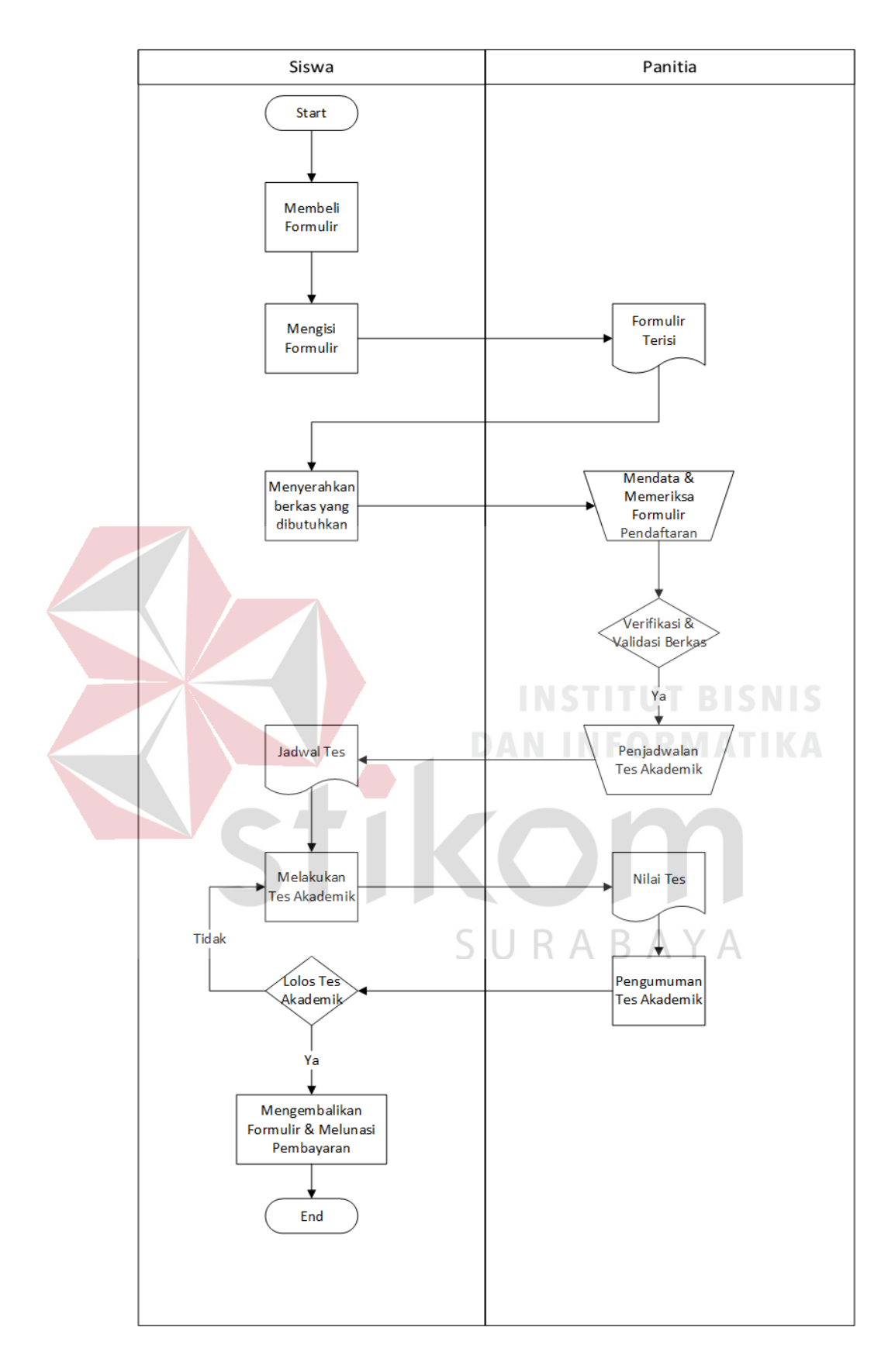

Gambar 4.1 Gambar Docflow

# <span id="page-22-0"></span>**4.3. System Flow**

System Flow merupakan arus atau aliran dari sistem yang sesuai dengan prsodur disuatu sistem.

# <span id="page-22-1"></span>**4.3.1. System Flow Panitia**

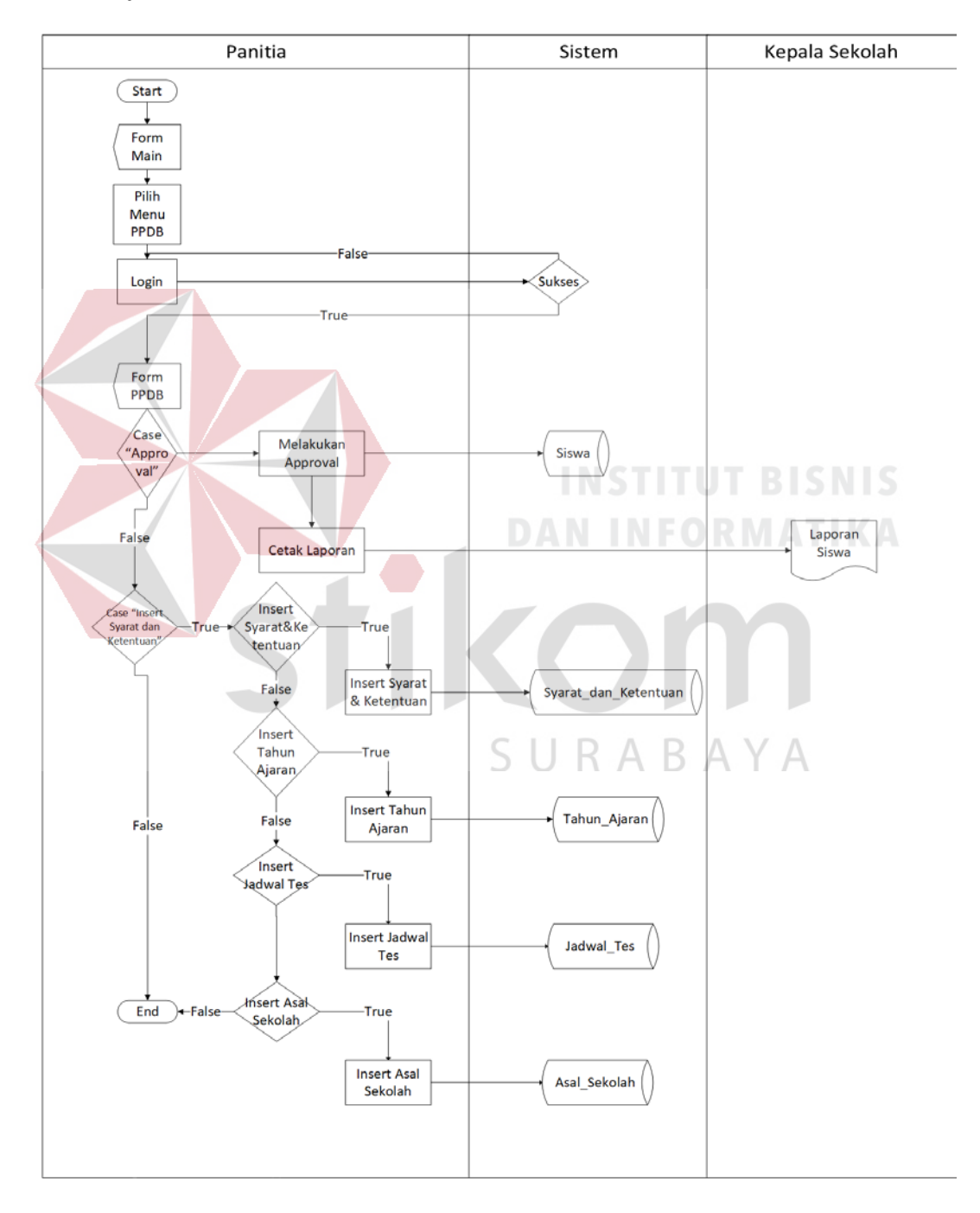

Gambar 4.2 Gambar System Flow Panitia

<span id="page-23-0"></span>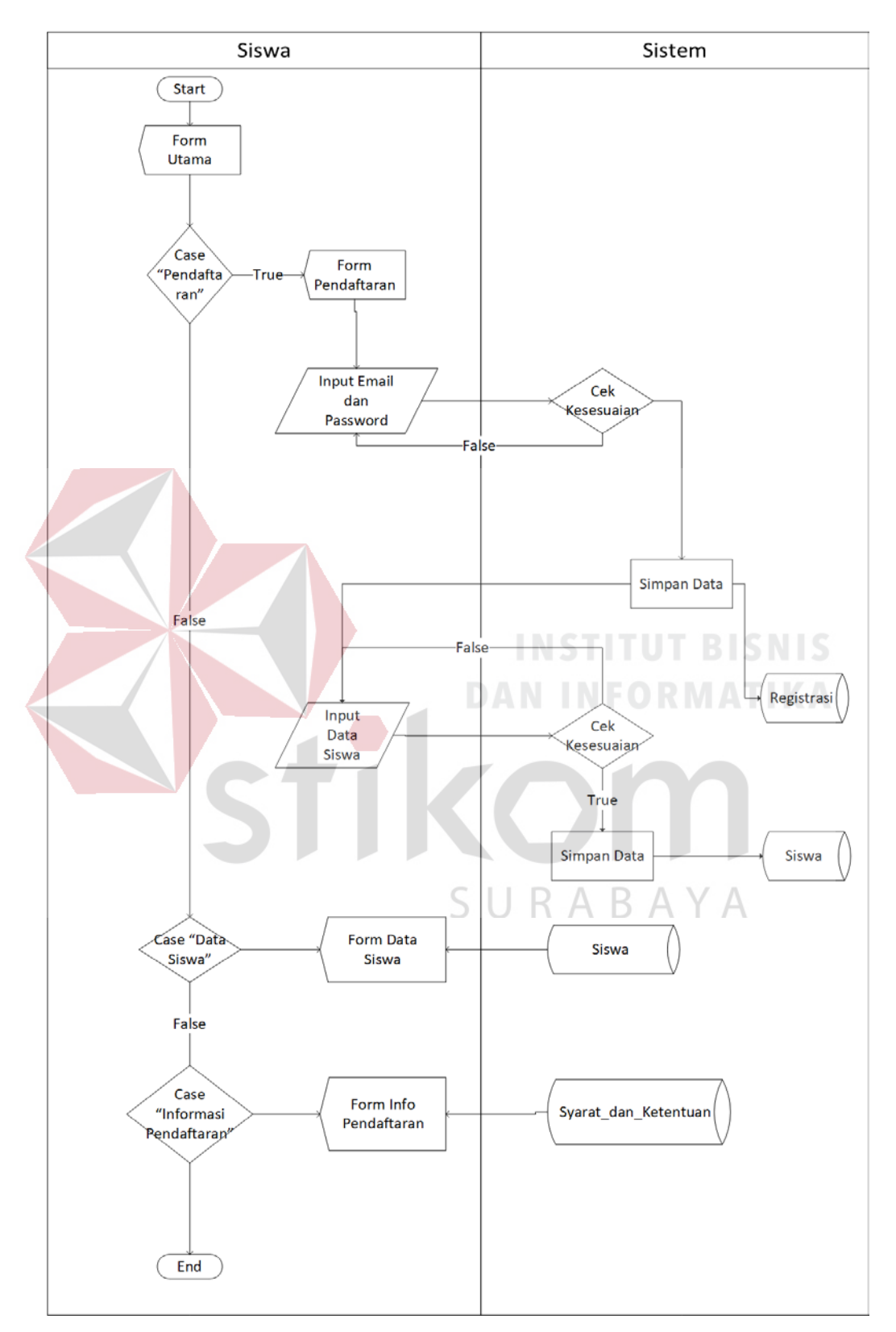

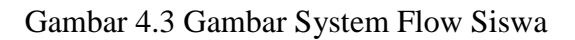

#### <span id="page-24-0"></span>**4.4. Data Flow Diagram**

*Data Flow Diagram* digunakan untuk menggambarkan aliran data pada suatu sistem yang berhubungan dengan masukkan, proses, dan keluaran.

#### <span id="page-24-1"></span>**4.4.1.Context Diagram**

*Context Diagaram* merupakan gambaran secara umum atau menyeluruh dari sistem yang akan dibuat, yaitu berupa data – data apa saja yang dibutuhkan dalam setiap prosesnya. Berikut ini merupakan gambar *context diagram*.

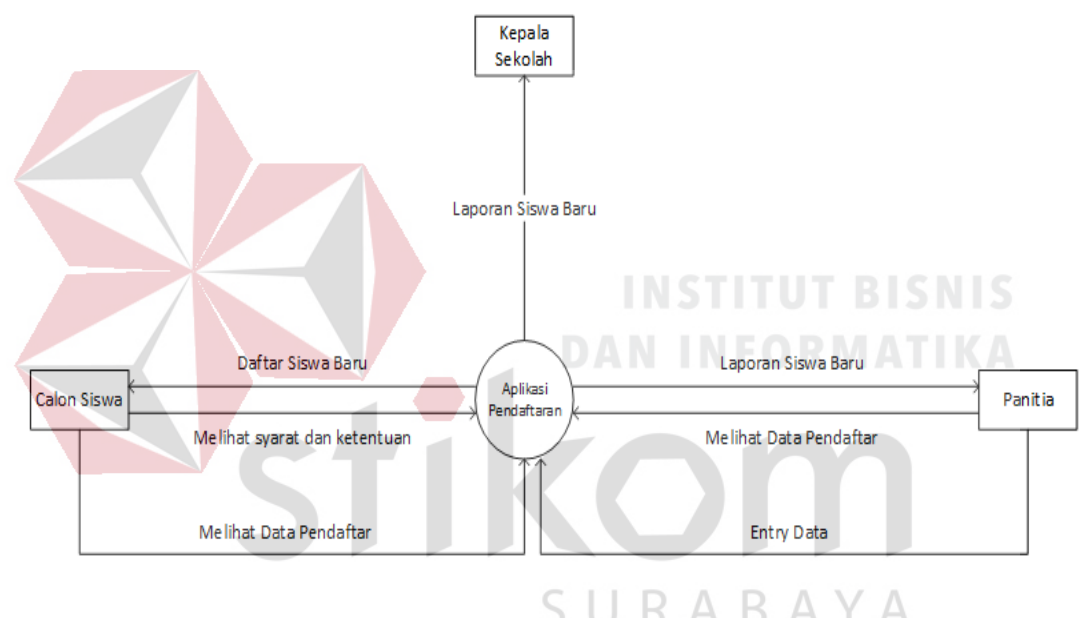

Gambar 4.4 Gambar Contex Diagram

#### <span id="page-24-2"></span>**4.4.2.Data Flow Diagaram Level 0**

Pada data flow diagram level 0 menggambarkan secara global proses yang terdapat pada aplikasi ini, yaitu, registrasi, input data master, jadwal tes, tahun ajaran, asal sekolah, syarat dan ketentuan, dan pembuatan laporan. Gambar Data Flow Diagram Level 0 dapat dilihat pada gambar 4.5.

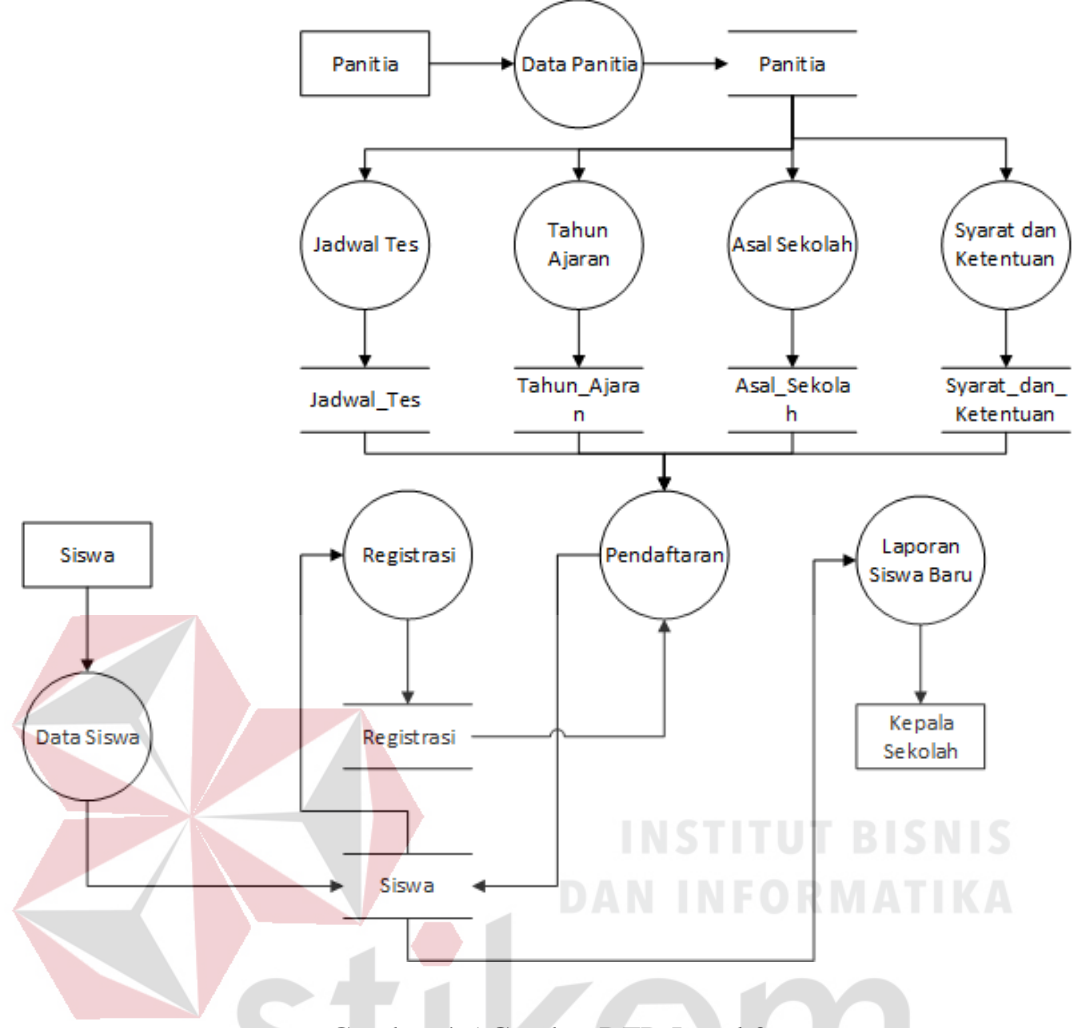

Gambar 4.5 Gambar DFD Level 0

## <span id="page-25-0"></span>**4.4.3 Bagan Berjenjang**

#### RABAYA S U

Diagram berjenjang digunakan untuk menampilkan seluruh proses pada aplikasi yang dibuat secara terstruktur. Pada gambar diagram berjenjang dibawah ini terdapat tiga proses utama yaitu data *master,* transaksi, serta laporan. Untuk data *master* sendiri terdapat enam began yaitu siswa, panitia, tahun ajaran, syarat dan ketentuan, asal sekolah dan jadwal tes. Untuk transaksi hanya memiliki pendaftaran karena proses yang dilakukan atau yang sedang dibahas merupakan pendaftaran siswa baru. Dan yang terakhir laporan, berisi data siswa baru yang telah mendaftar.

Dibawah ini merupakan gambar began berjenjang.

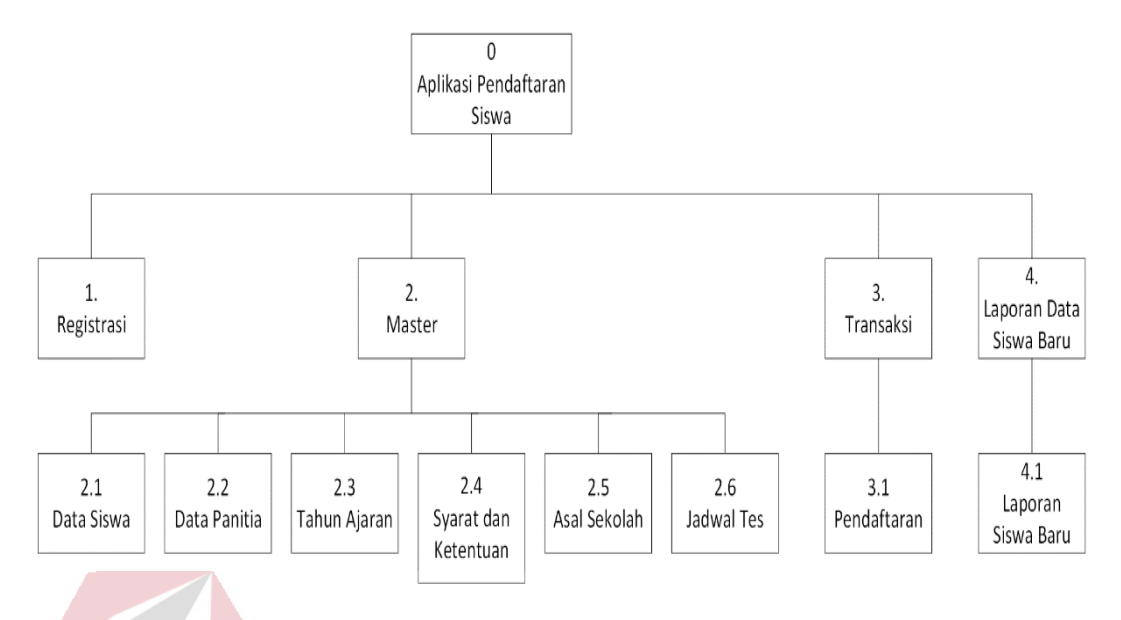

Gambar 4.6 Gambar Diagram Berjenjang

#### <span id="page-26-0"></span>**4.5. Perancangan Database**

Pada tahap perancangan database dibentuk menggunakan konsep *Conceptual Data Model* (CDM) dan *Physical Data Model* (PDM), hal ini bertujuan untuk memudahkan ketika mengimplementasikan dalam pembuatan database yang sesungguhnya.

RARAYA

### <span id="page-26-1"></span>**4.5.1. Conceptual Data Model**

*Conceptual Data Model* merupakan gambaran secara umum atau tidak spesifik yang digunakan ketika membuat struktur *database* suatu aplikasi. *Conceptual Data Model* digunakan ketika ingin membuat rancangan *database*  namun belum diimplementasikan atau masih dalam tahapan identifikasi dan analisa kebutuhan data. Gambar *Conceptual Data Model* dapat dilihat pada gambar 4.7.

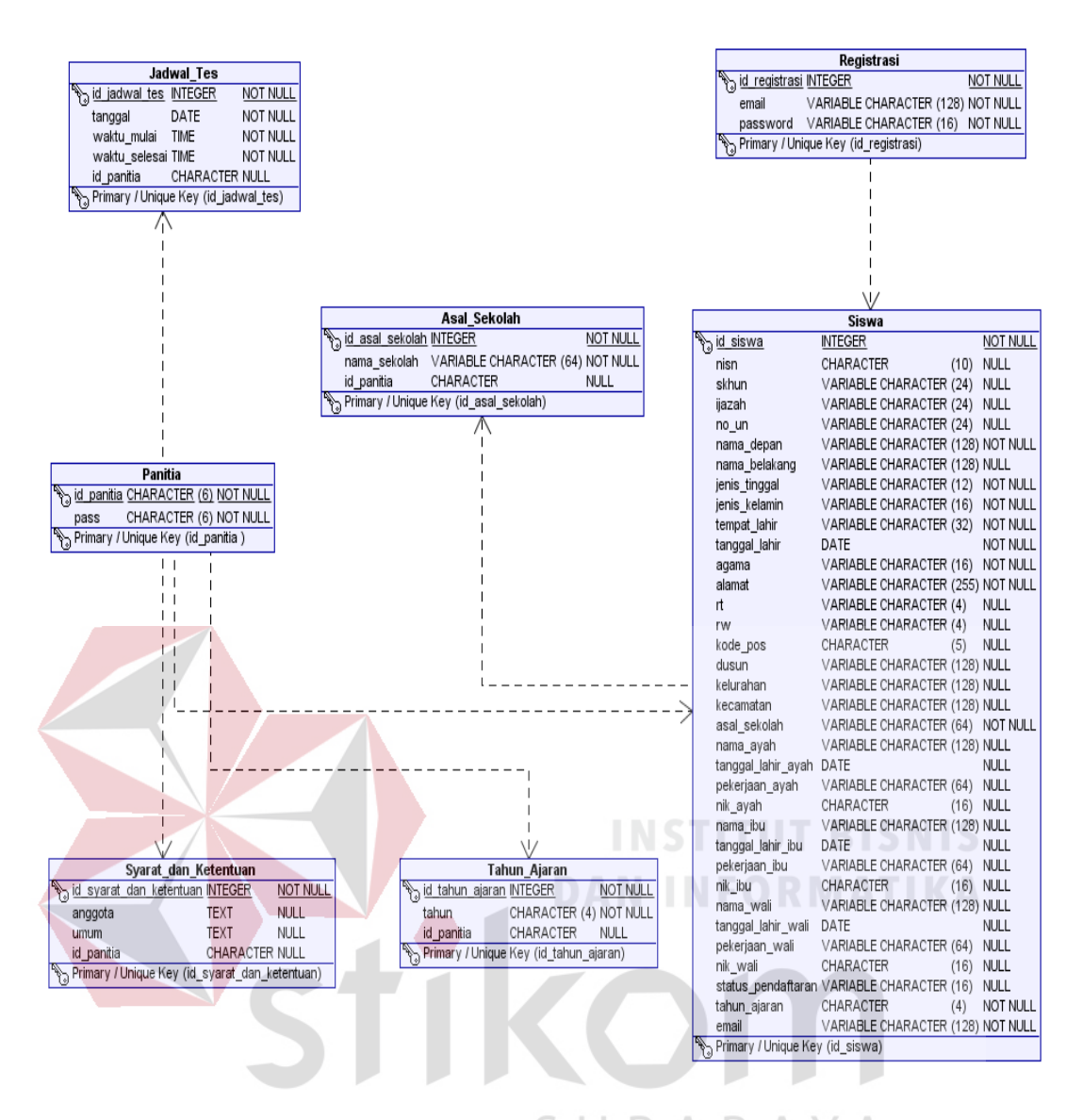

Gambar 4.7 Gambar Conceptual Data Model

#### <span id="page-27-0"></span>**4.5.2. Physical Data Model**

*Physical Data Model* merupakan gambaran secara detail dari suatu desain database yang akan diterapkan didalam aplikasi. *Physical Data Model* merupakan lanjutan dari tahapan *Conceptual Data Model*, jika pada tahap sebelumnya proses pembuatan struktur tabel tidak spesifik maka pada *Physical Data Model* pembuatan struktur menjadi lebih spesifik, karena pada proses ini merupakan representasi fisik yang akan diterapkan ketika membuat struktur *database* yang sesungguhnya. Gambar *Physical Data Model* dapat dilihat pada gambar 4.8.

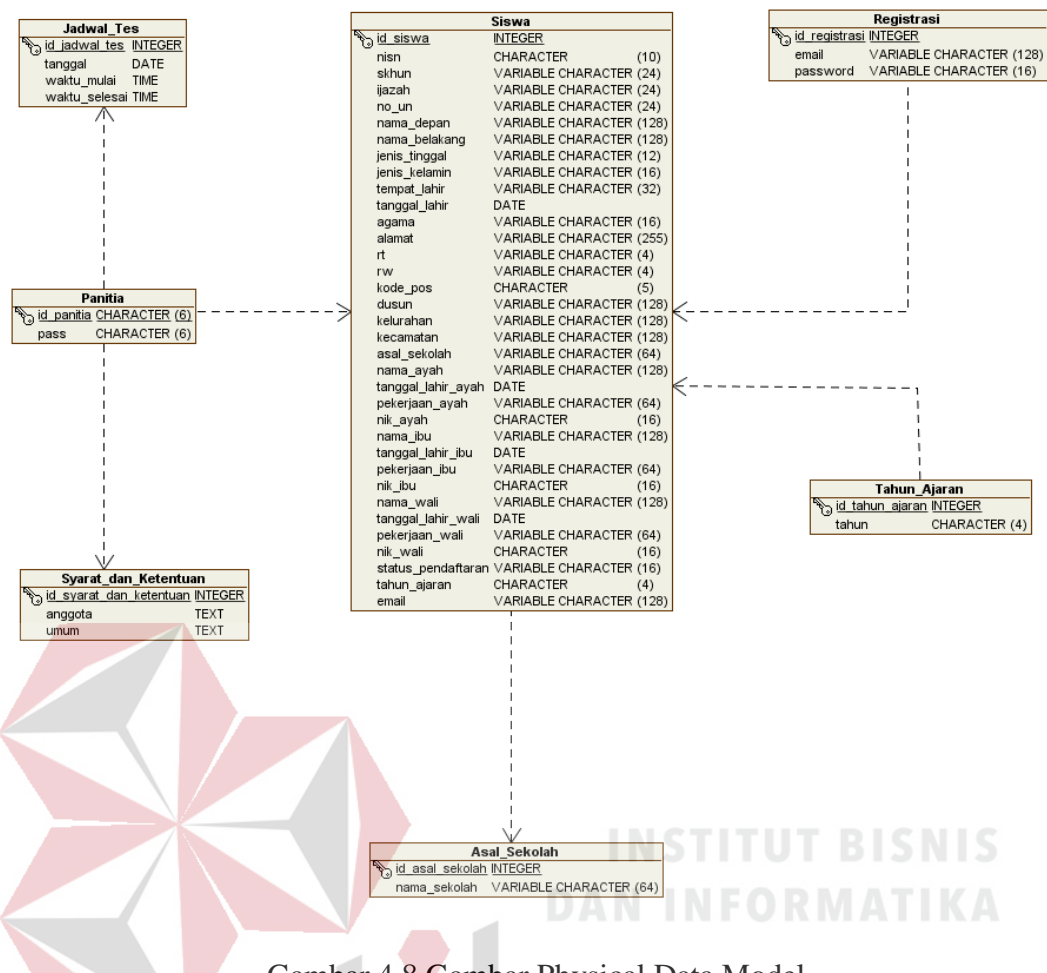

Gambar 4.8 Gambar Physical Data Model

#### <span id="page-28-0"></span>**4.4.2. Struktur Tabel**

Struktur tabel digunakan untuk mejelaskan secara detail mengenai atribut,

*field*, tipe data, dan fungsinya. Berikut penjelasannya:

1. Nama tabel : Panitia

Fungsi : Menyimpan data panitia.

*Primary key* : id\_panitia

*Foreign key* : -

Tabel 4.1 Struktur Tabel Panitia

| Nama Kolom | <b>Tipe Data</b> | Panjang   Keterangan |
|------------|------------------|----------------------|
|            |                  |                      |

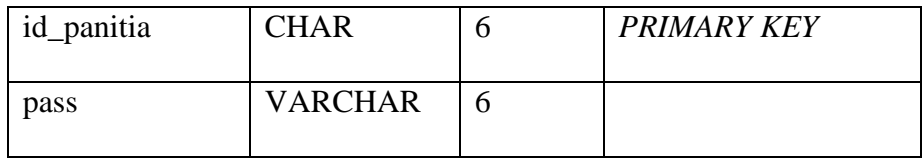

2. Nama tabel : Registrasi

Fungsi : Menyimpan data registrasi siswa.

*Primary key* : id\_registrasi

*Foreign key* : -

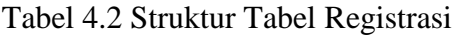

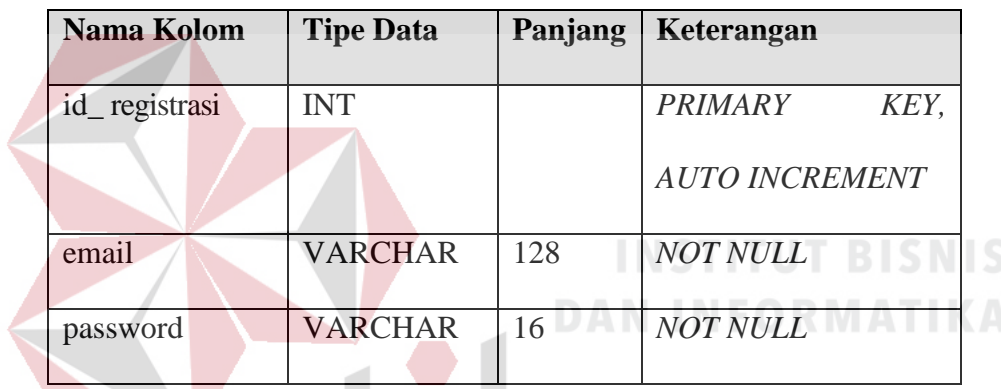

3. Nama tabel : Siswa

Fungsi : Menyimpan data pendaftaran siswa.  $\wedge$ 

*Primary key* : id\_siswa

*Foreign key* : id\_panitia

## Tabel 4.3 Struktur Tabel Siswa

 $\Delta$ 

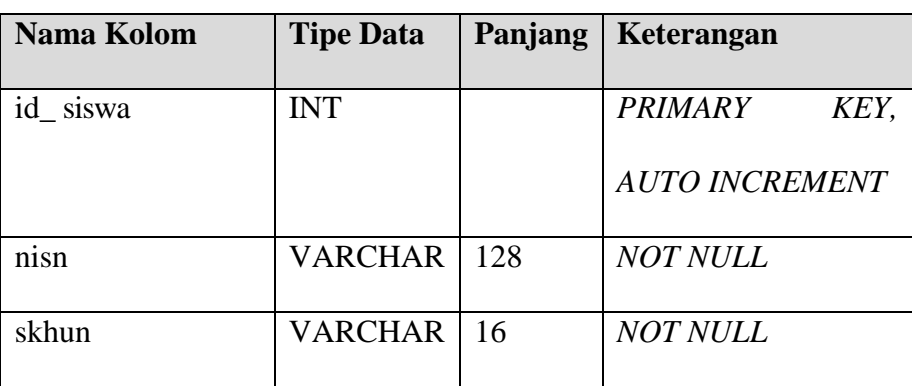

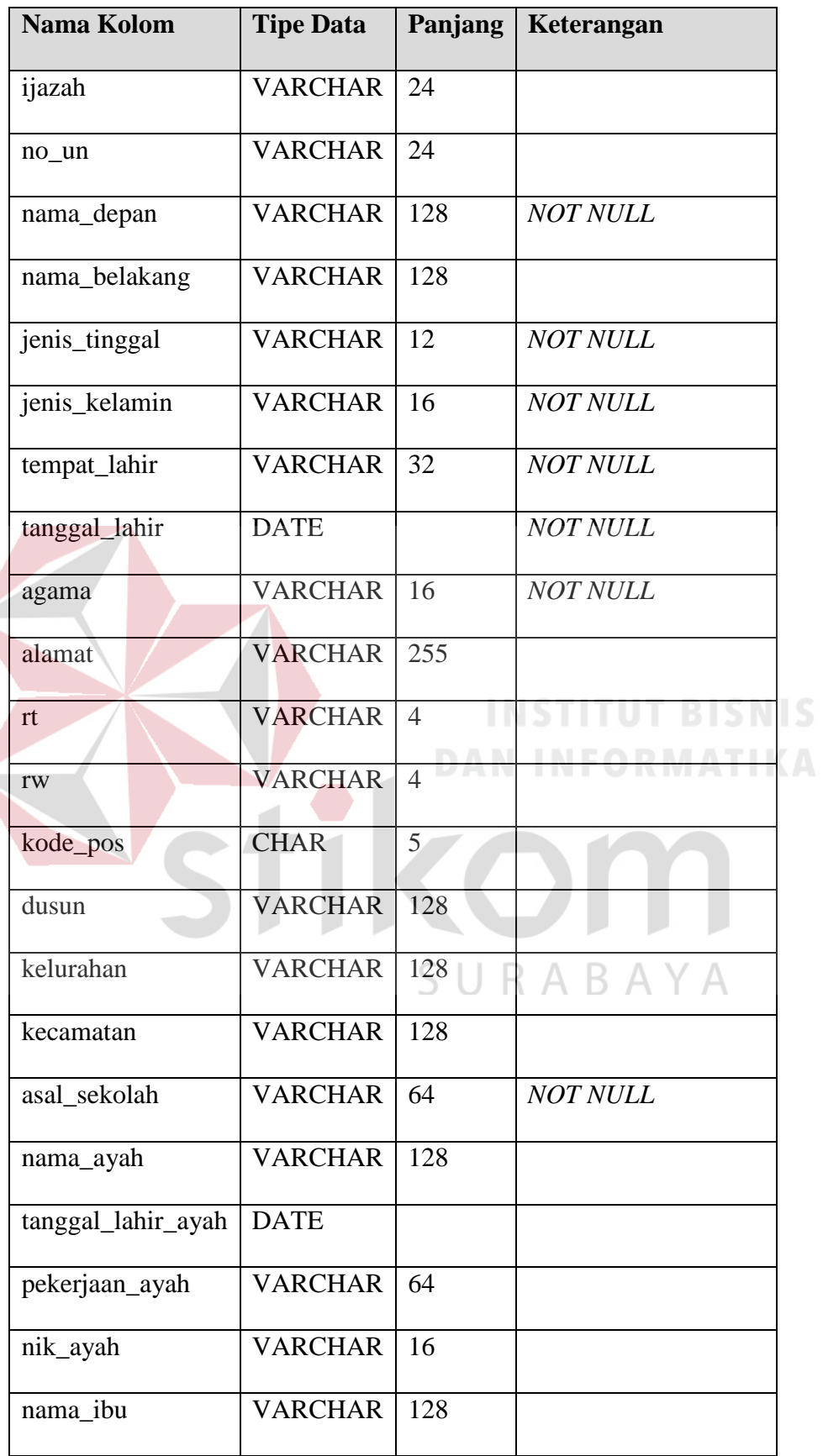

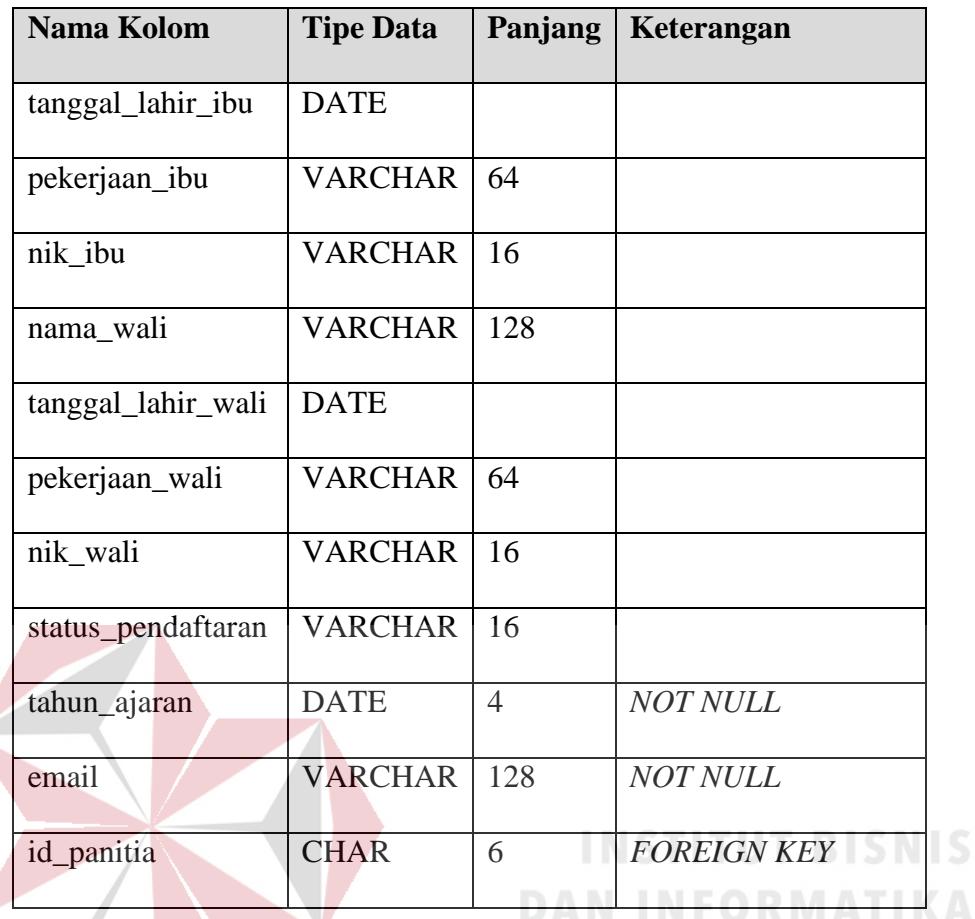

4. Nama tabel : Tahun\_Ajaran

Fungsi : Menyimpan tahun registrasi.

*Primary key* : id\_tahun\_ajaran

*Foreign key* : id\_panitia

# Tabel 4.4 Struktur Tabel Tahun\_Ajaran

S U

RABAYA

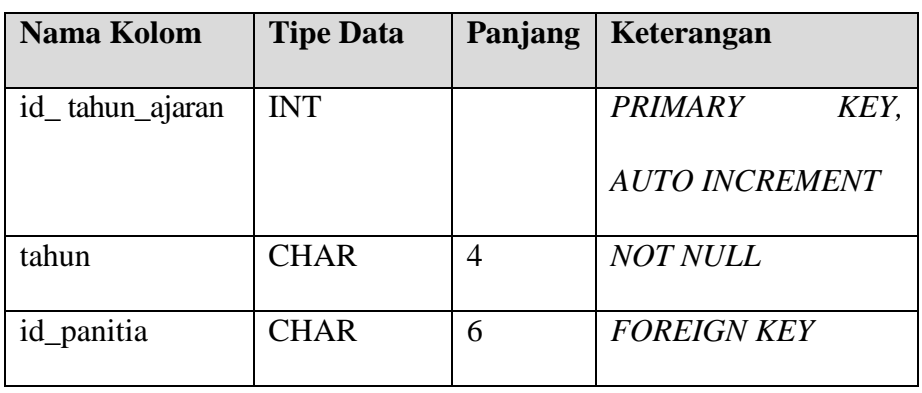

5. Nama tabel : Syarat\_dan\_Ketentuan

Fungsi : Menyimpan informasi sayarat dan ketentuan.

*Primary key* : id\_syarat\_dan\_ketentuan

*Foreign key* : id\_panitia

Tabel 4.5 Struktur Tabel Syarat\_dan\_Ketentuan

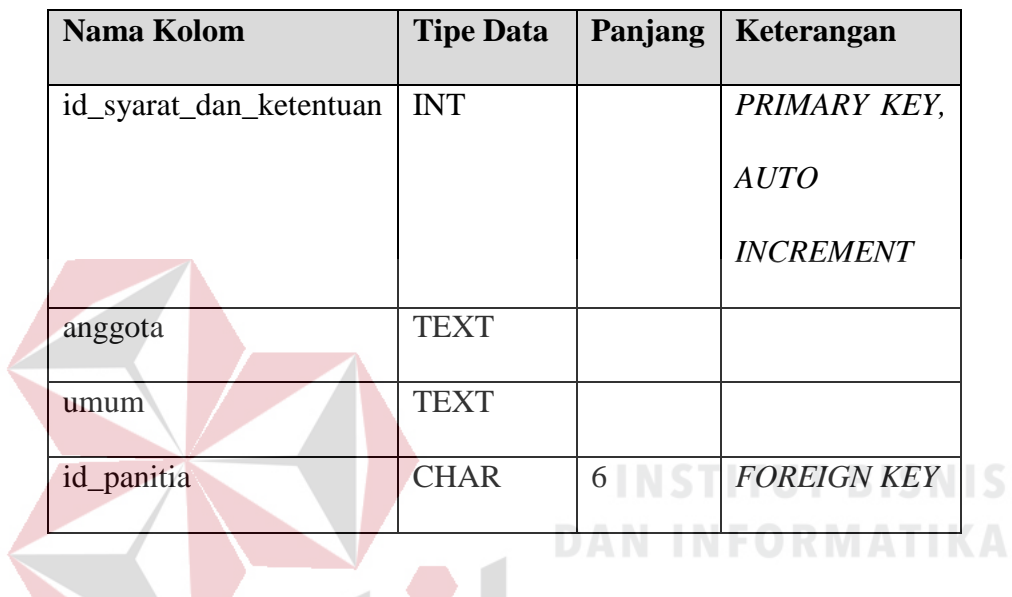

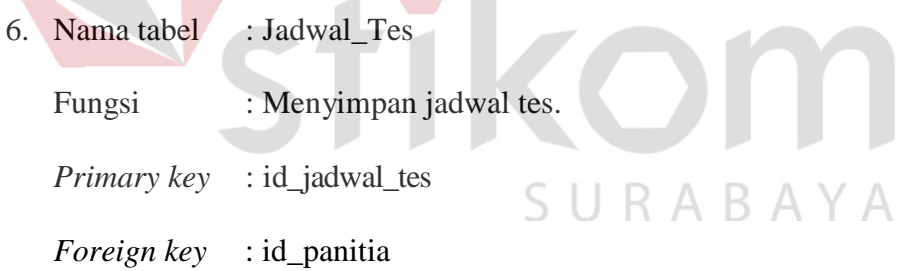

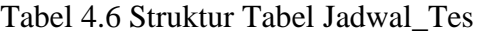

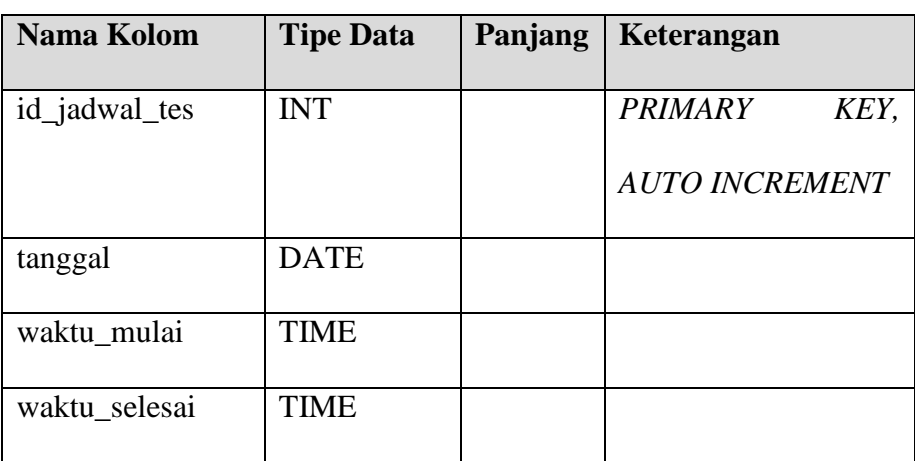

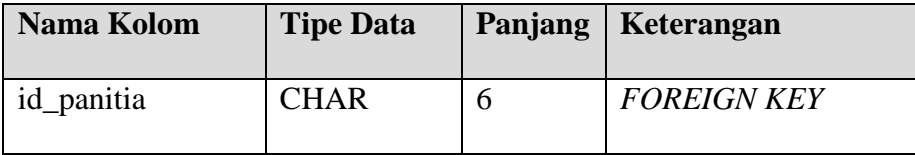

7. Nama tabel : Asal\_Sekolah

Fungsi : Menyimpan data asal sekolah.

*Primary key* : id\_asal\_sekolah

*Foreign key* :

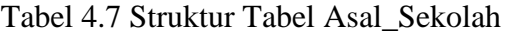

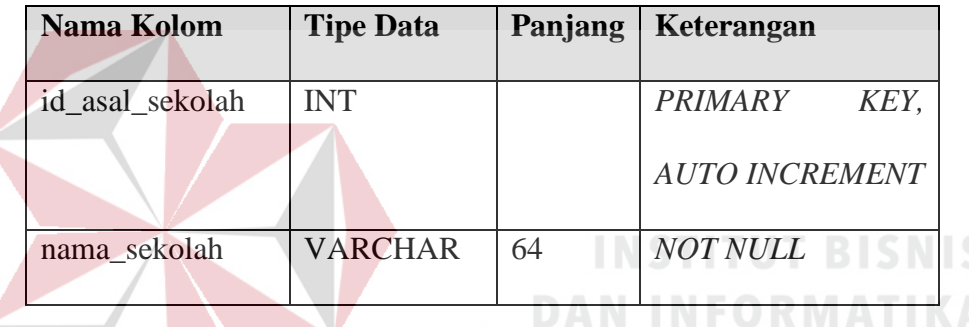

#### <span id="page-33-0"></span>**4.6. Implementasi Sistem**

Tahapan implementasi digunakan untuk menguji fungsi – fungsi yang ada pada aplikasi pendaftaran siswa baru. Berikut ini merupakan implementasi yang dilakukan.

#### <span id="page-33-1"></span>**4.6.1. Form Utama**

Form Utama merupakan form yang berisi modul – modul untuk mengakses semua fungsi yang berkaitan dengan proses pendaftaran siswa seperti pendaftaran siswa baru, data siswa, informasi pendaftaran, form untuk mengubah atau menghapus data, dan terdapat informasi mengenai berapa jumlah data siswa yang telah mendaftar. Berikut ini merupakan tampilan dari Form Utama yang dapat dilihat pada gambar 4.9.

#### Dashboard

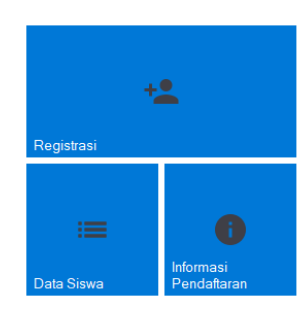

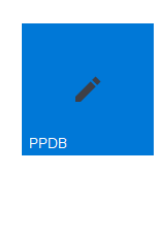

Jumlah Pendaftar:  $12$ 

#### Gambar 4.9 Gambar Form Utama

#### <span id="page-34-0"></span>**4.6.2. Form Registrasi Akun**

Form Registrasi Akun ini digunakan oleh calon siswa yang ingin mendaftar, terdapat dua *field* yaitu email dan password. Email yang digunakan harus valid, serta email yang telah didaftarkan hanya dapat digunkan satu kali. Jika menggunakan email yang sama saat registrasi maka sistem akan menampilkan pesan peringatan bahwa email yang digunakan telah didaftarkan sebelumnya. Data ini dugunakan untuk verifikasi sehingga siswa hanya dapat melihat detail pendaftaran sesuai dengan akun yang telah dibuat. Siswa diwajibkan membuat akun baru sebelum melakukan pendaftaran. Gambar Form Registrasi Akun dapat dilihat pada gambar 4.10.

 $\overline{\mathbf{x}}$ 

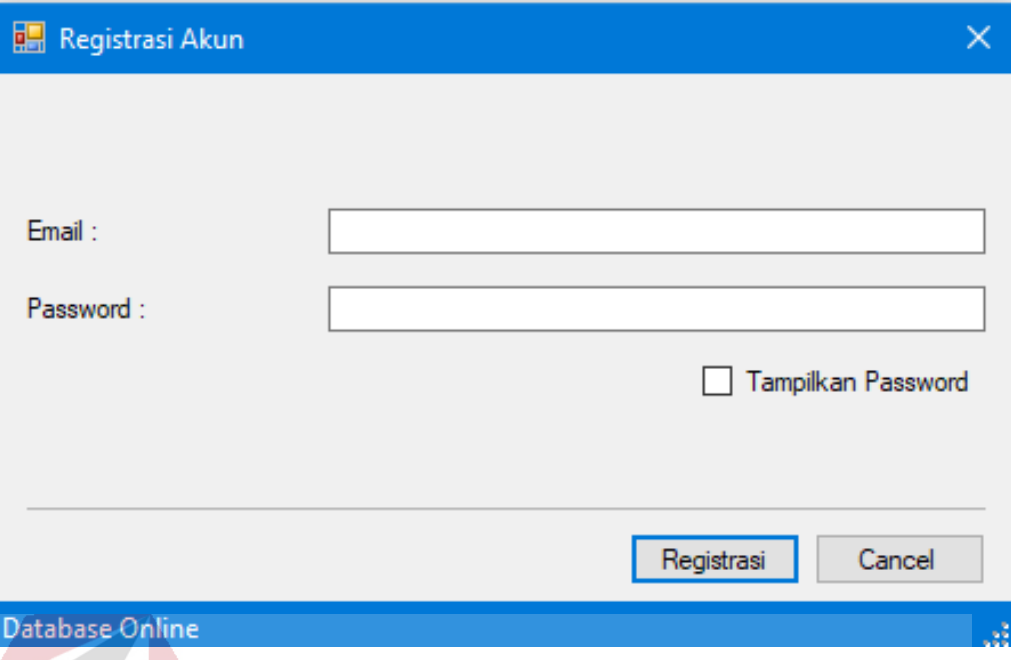

# Gambar 4.10 Gambar Form Registrasi Akun

#### <span id="page-35-0"></span>**4.6.3. Form Registrasi**

Form Registrasi akan tampil apabila siswa telah membuat akun terlebih dahulu yang berisi email dan password. Pada form ini berfungsi untuk melakukan pendaftaran calon siswa baru, dan juga terdapat *field* dengan tanda "\*" berwarna merah hal ini dimaksudkan data tersebut wajib diisi apabila tidak diisi maka sistem tidak akan menyimpan data. Selain itu terdapat pilihan jenis tinggal, jika siswa memilih orang tua maka *group box* orang tua akan aktif dan *group box* wali tidak aktif pada tab "DATA ORANG TUA/WALI", namun sebaliknya jika memilih tinggal bersama wali maka *group box* wali akan aktif dan *group box* orang tua menjadi tidak aktif pada tab "DATA ORANG TUA/WALI". Pada Form Registrasi data yang dimasukkan oleh siswa akan tersimpan ke dalam *database*. Gambar Form Registrasi dapat dilihat pada gambar 4.11.

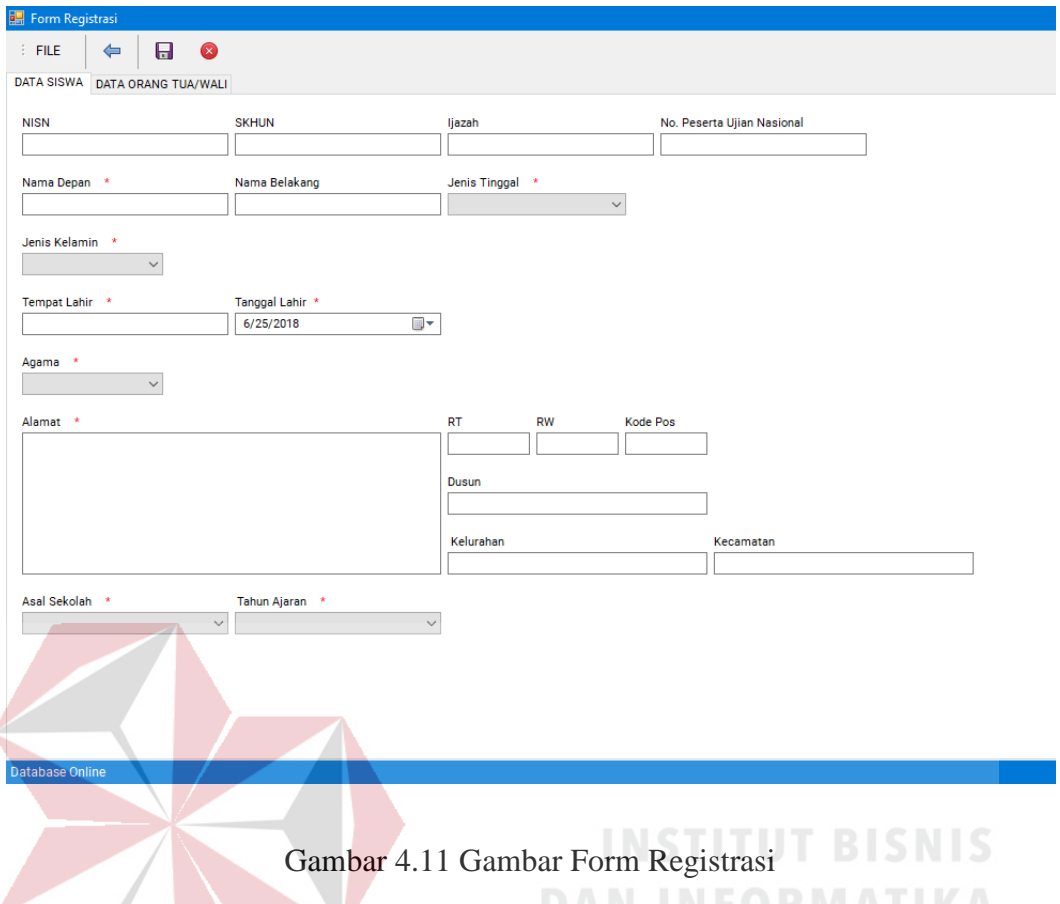

#### <span id="page-36-0"></span>**4.6.4. Form Data Siswa**

Form Data Siswa berisi tabel data siswa yang telah mendaftar. Pada Form Data Siswa data yang ditampilkan yaitu No., Nama Depan, Nama Belakang, dan Asal Sekolah, serta terdapat fitur pencarian data siswa untuk memudahkan pengguna dalam menemukan nama siswa. Pengguna dapat mengurutkan data berdasarkan no. urut, nama depan, nama belakang, dan asal sekolah dengan cara klik pada masing – masing *heading,* data yang diurutkan secara urutan dari atas ke bawah maupun urutan dari bawah ke atas. Terdapat pula "Tampilkan Detail Siswa" unutk menampilkan data siswa secara detail. Untuk siswa yang ingin melihat secara detail, dapat menekan *link* "Tampilkan Detail Siswa…". Gambar Form Data Siswa dapat dilihat pada gambar 4.12.

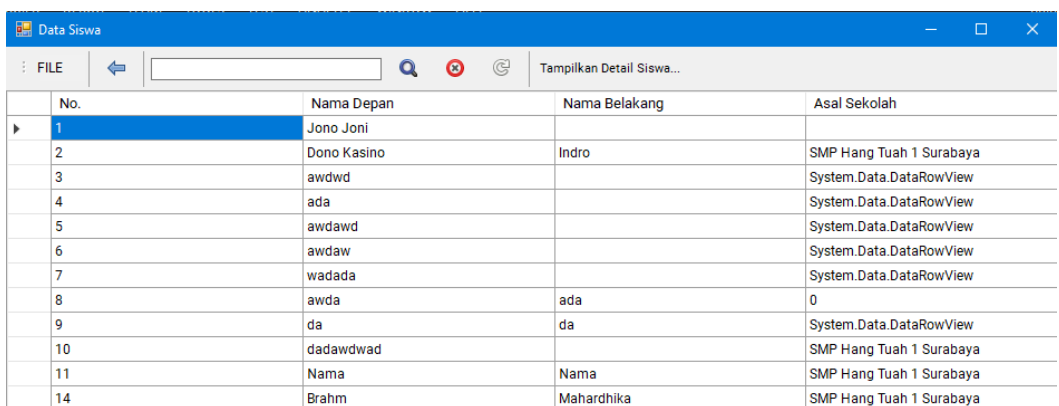

Gambar 4.12 Gambar Form Data Siswa

### <span id="page-37-0"></span>**4.6.5. Form Login Siswa**

Form Login Siswa digunakan oleh calon siswa yang ingin melihat detail siswa. Pada form ini terdapat dua *field* yaitu email dan password, jika ingin melihat data secara detail maka diwajibkan memasukkan email dan password yang sesuai atau telah membuat akun terlebih dahulu. Sehingga siswa hanya dapat melihat detail pendaftaran sesuai dengan akun yang telah dibuat. Gambar Form Login dapat dilihat pada gambar 4.13.

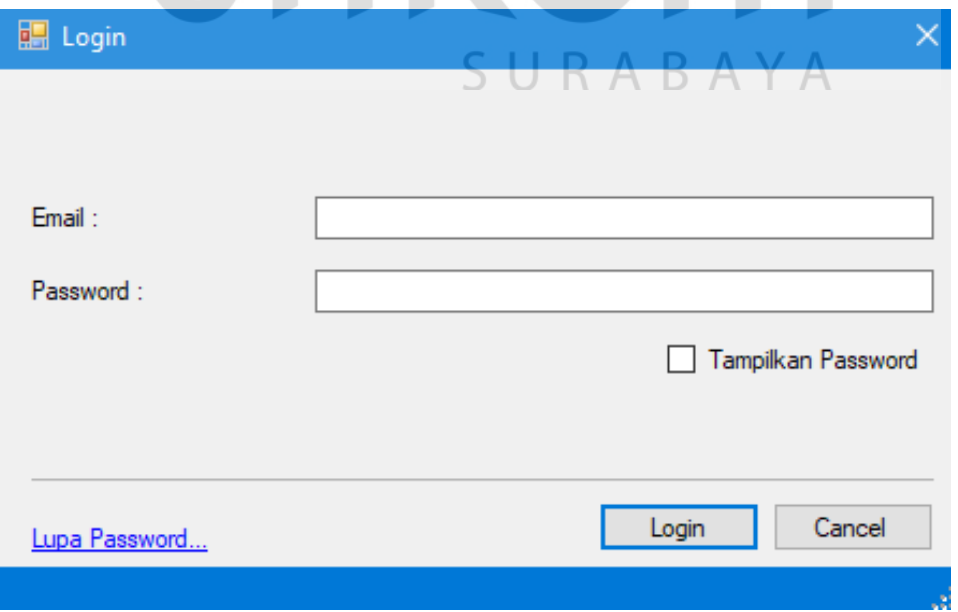

Gambar 4.13 Gambar Form Login Siswa

#### <span id="page-38-0"></span>**4.6.6. Form Detail Siswa**

Form Detail Siswa berisi data yang sama ketika siswa memasukkan data pada Form Pendaftaran. Gambar Form Detail Siswa dapat dilihat pada gambar 4.14.

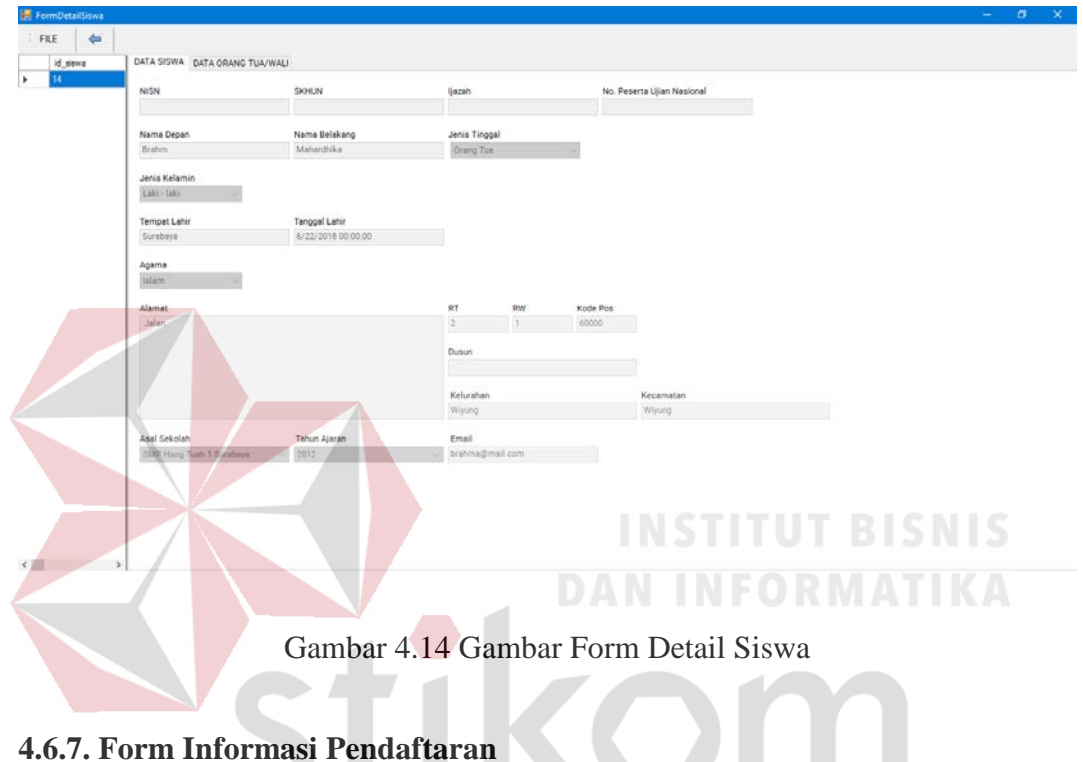

<span id="page-38-1"></span>Form Informasi Pendaftaran berisi syarat dan ketetntuan yang ditampilkan UKABA dalam bentuk tabel. Gambar Form Informasi Pendaftaran dapat dilihat pada gambar 4.15.

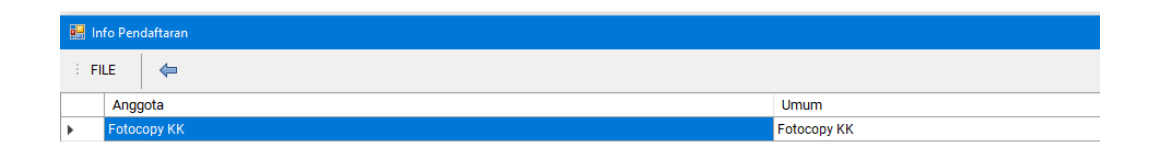

## Gambar 4.15 Gambar Form Informasi Pendaftaran

#### <span id="page-39-0"></span>**4.6.8. Form Login Panitia**

Form Login Panitia digunakan ketika panitia PPDB ingin membuka Form PPDB. Form ini digunakan panitia untuk menyunting data, hanya panitia yang memiliki akun yang dapat melakukan login. Gambar Form Login dapat dilihat pada gambar 4.16.

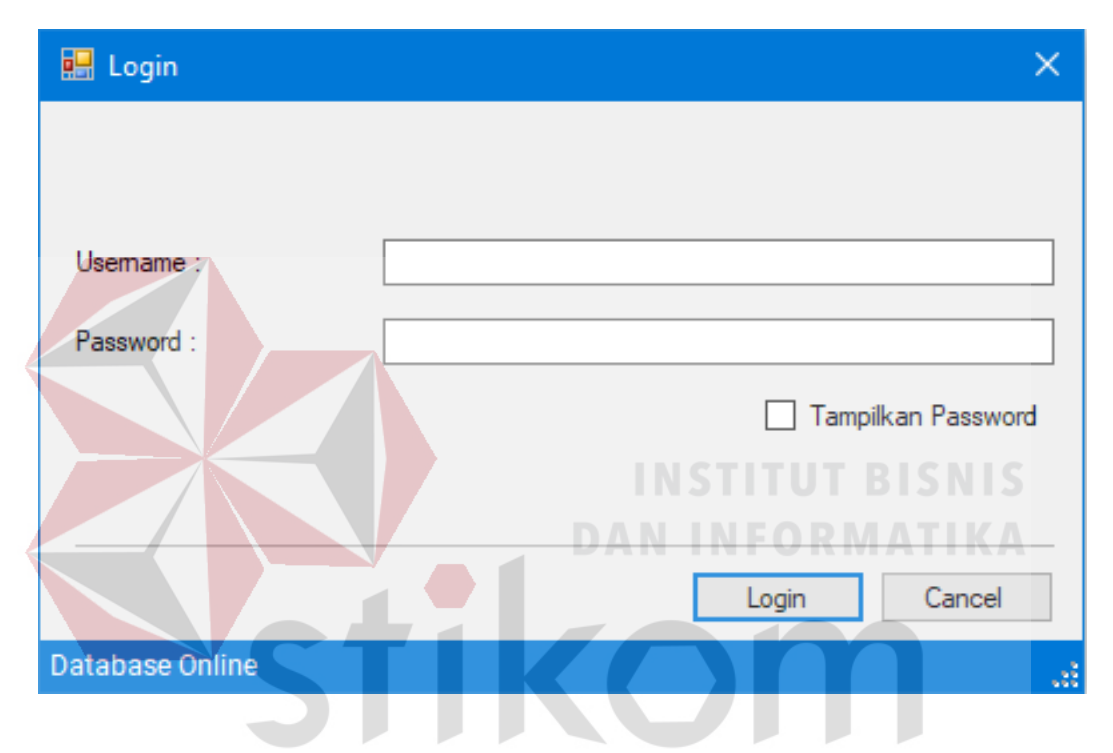

Gambar 4.16 Gambar Form Login Panitia

I IS.

### <span id="page-39-1"></span>**4.6.9. Form PPDB Approval**

Form PPDB Approval digunakan panitia jika ingin melakukan *approval*  data siswa. Pada Form PPDB Approval terdapat beberapa fungsi yang lain, yaitu pencarian data siswa, dan memfilter data siswa. Filter siswa berupa pengelompokkan data berdasarkan *approval* (data siswa yang telah di *approve*  maupun yang yang belum di *approve*) dan menampilkan semua data. Gambar Form PPDB Approval dapat dilihat pada gamabar 4.17.

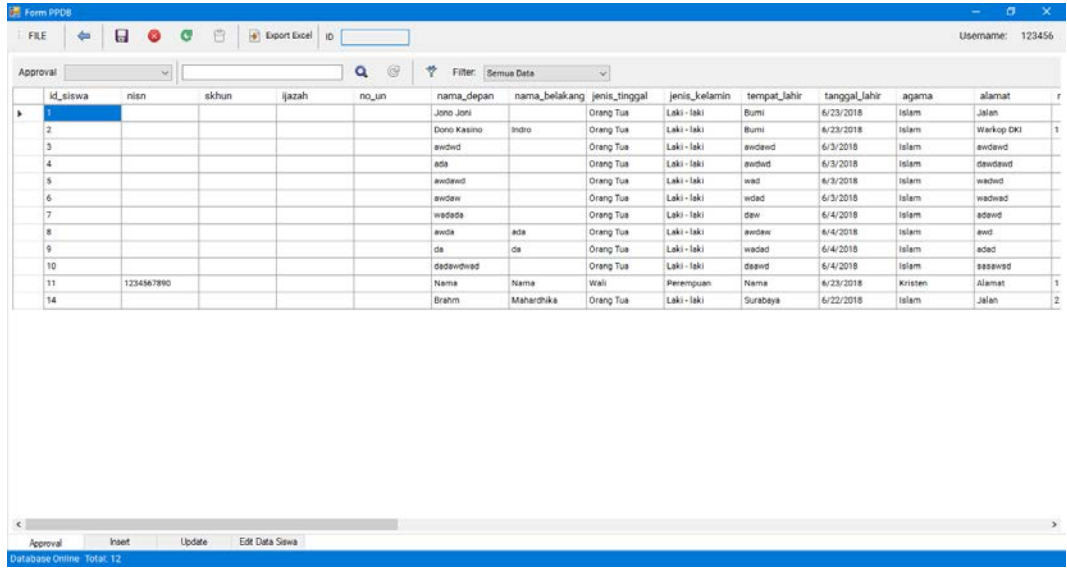

Gambar 4.17 Gambar Form PPDB Approval

# <span id="page-40-0"></span>**4.6.10. Form PPDB Insert**

Form PPDB Insert berfungsi untuk memasukkan data tahun ajaran, informasi pendaftaran, jadwal tes, dan asal sekolah. Gambar Form PPDB Insert dapat dilihat pada gambar 4.18. **ANGEL** 

| FILE<br>$\leftarrow$                                               |                                                                                                    | Usemame: 123456 |
|--------------------------------------------------------------------|----------------------------------------------------------------------------------------------------|-----------------|
| ○ Tahun Ajaran ○ Informasi Pendaftaran ○ Jadwal Tes ○ Asal Sekolah |                                                                                                    |                 |
| Tahun Ajaran                                                       | <b>Jadwal Tes</b>                                                                                                    |                 |
| Tahun Ajaran.<br><b>Contract Contract Contract Contract</b>        | $\begin{picture}(180,10) \put(0,0){\line(1,0){100}} \put(0,0){\line(1,0){100}} \put(0,0){\line(1,0){100}} \put(0,0){\line(1,0){100}} \put(0,0){\line(1,0){100}} \put(0,0){\line(1,0){100}} \put(0,0){\line(1,0){100}} \put(0,0){\line(1,0){100}} \put(0,0){\line(1,0){100}} \put(0,0){\line(1,0){100}} \put(0,0){\line(1,0){100}} \put(0,0){\line($<br>ABAYA<br>Input Heri/Tanggel<br>$\Box$<br>\$16.35.36<br>16.35.36<br>IC.<br>6/25/2018 |                 |
| Informasi Pendaftaran                                              | Asal Sekolah                                                                                                    |                 |
| Anggota                                                            | Input Asel Sekolah                                                                                                    |                 |
| Umum                                                               |                                                                                                    |                 |
|                                                                    |                                                                                                    |                 |
|                                                                    |                                                                                                    |                 |
|                                                                    |                                                                                                    |                 |
|                                                                    |                                                                                                    |                 |

Gambar 4.18 Gambar Form PPDB Insert

#### <span id="page-41-0"></span>**4.6.11. Form PPDB Update**

Form PPDB Update berfungsi untuk menyunting data Tahun Ajaran, Informasi Pendaftaran, Jadwal Tes, dan Asal Sekolah yang sebelumnya telah diinputkan terlebih oleh panitia kedalam sistem. Untuk menggunakan Form PPDB Update pengguna dapat memilih Tahun Ajaran, Informasi Pendaftaran, Jadwal Tes, dan Asal Sekolah pada *combo box* yang ada di dalam form. Gambar Form PPDB Update dapat dilihat pada gambar 4.20.

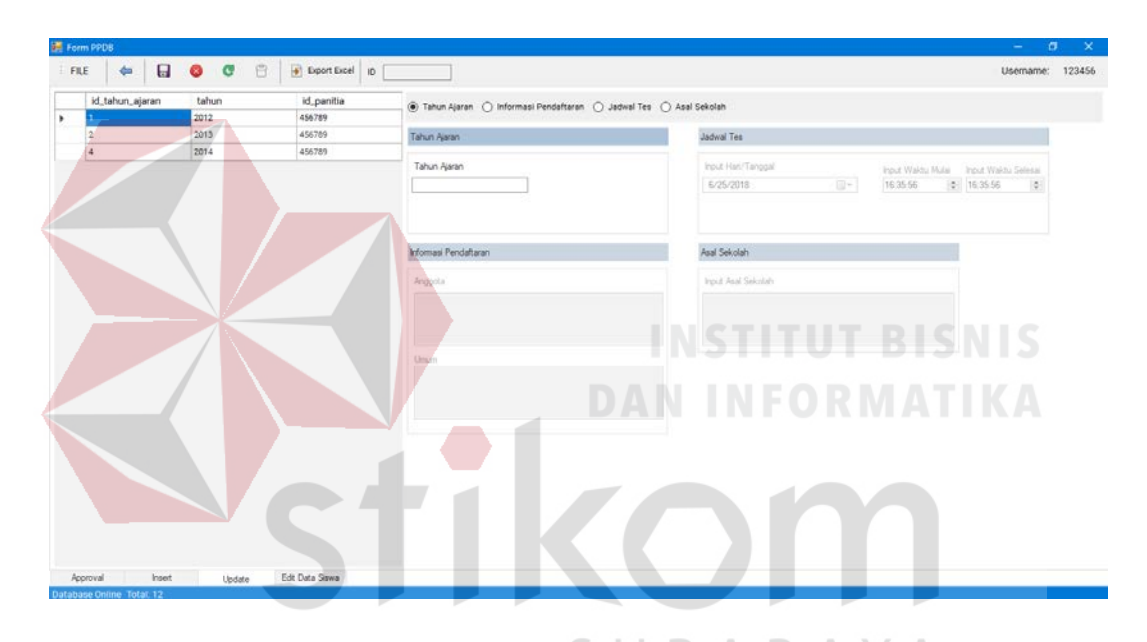

Gambar 4.19 Gambar Form PPDB Update

### <span id="page-41-1"></span>**4.6.12. Form PPDB Edit Data Siswa**

Form PPDB Edit Siswa digunakan apabila panitia ingin mengubah data siswa yang telah mendaftar. Untuk menggunakannya pengguna harus mengklik kolom pada bagian id\_siswa, dan secara otomatis data yang dipilih akan ditampilkan sesuai dengan setiap *field* yang ada pada form, kemudian pengguna tinggal mengganti data pada *field* yang telah terisi.

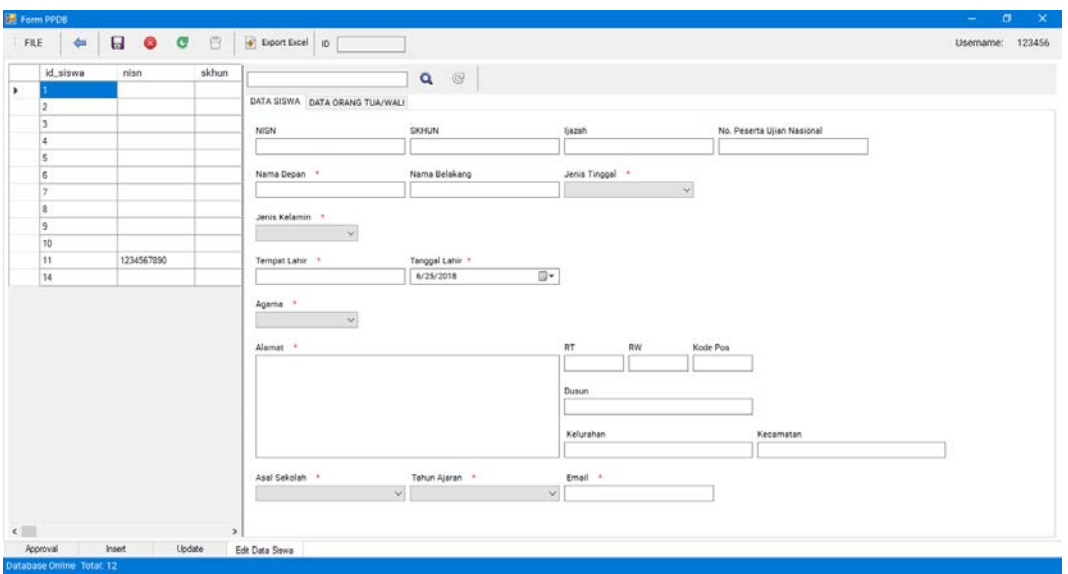

Gambar 4.20 Gambar Form PPDB Edit Data Siswa

# <span id="page-42-0"></span>**4.6.13. Form Update Password**

Form Update Password digunakan apabila siswa lupa atau ingin mengganti password registrasi. Gambar Form Update Password dapat dilihat pada gambar  $\bullet$  1

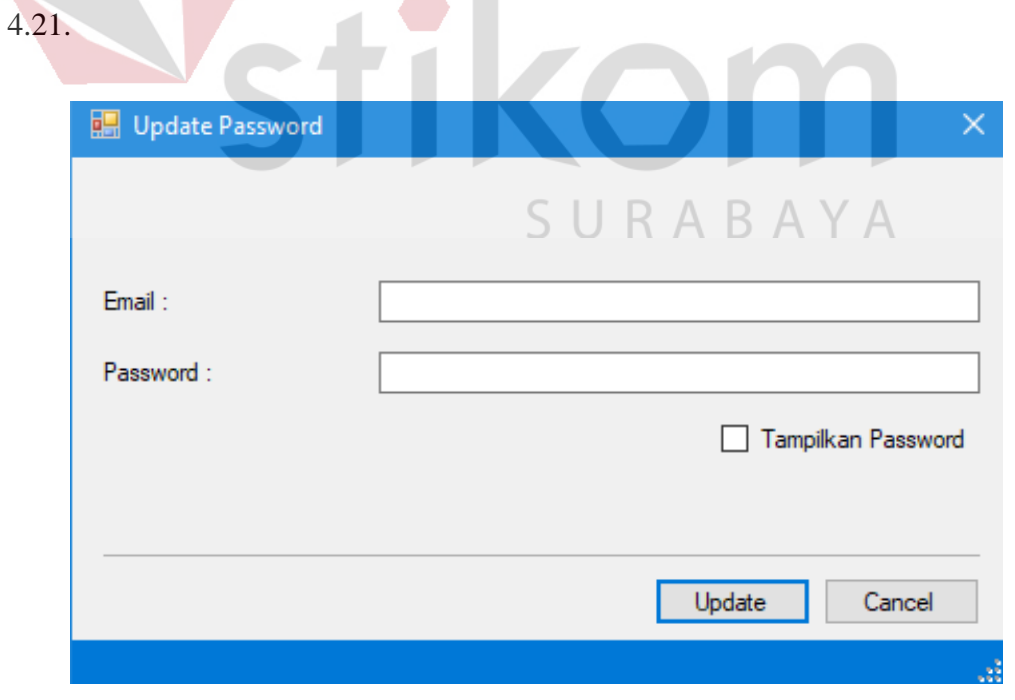

Gambar 4.21 Gambar Form Update Password

#### <span id="page-43-0"></span>**4.6.14. Cetak Laporan**

Cetak Lapooran merupakan hasil *export* dari data siswa yang telah mendaftar. Laporan berupa file *spreadsheet* atau file Microsoft Excel.

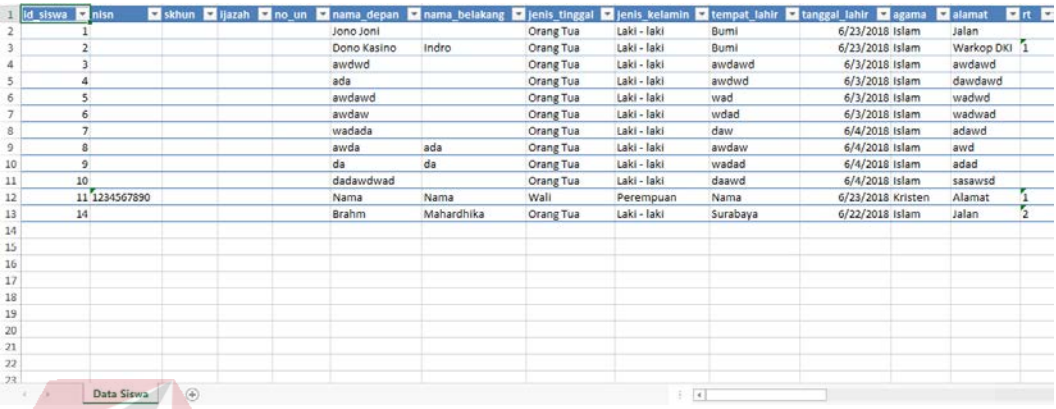

# Gambar 4.22 Gambar Hasil Cetak Laporan

# <span id="page-43-1"></span>**4.7. Evaluasi Uji Coba**

Uji coba digunakan untuk menguji apakah aplikasi yang telah dibuat sesuai dengan apa yang diharapkan. Uji coba aplikasi menggunakan metode *blackbox*  dimana pengujian dialakukan terhadap fitur dasar atau validasi data. Berikut ini merupakan hasil uji coba sistem. Uji coba yang dilakukan antar lain: SURABAYA

# <span id="page-43-2"></span>**4.7.1.Uji Coba Form Registrasi Akun**

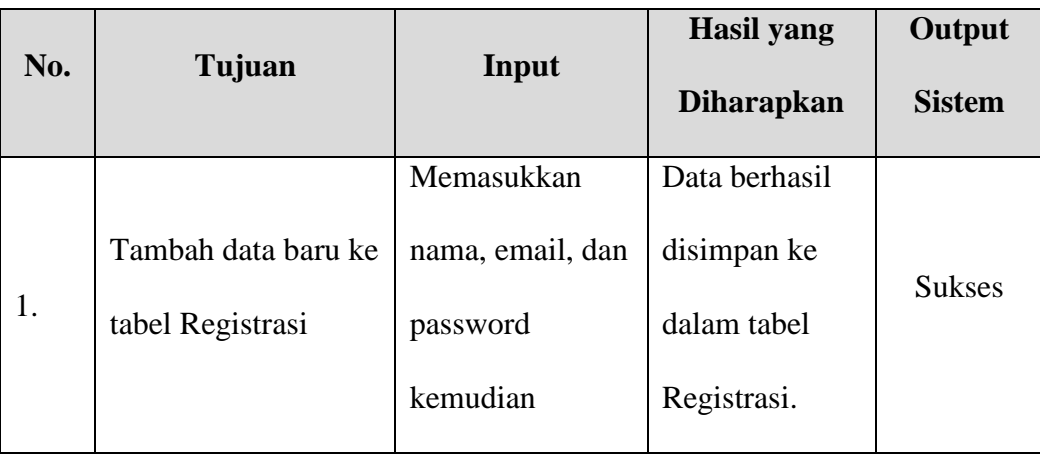

# Tabel 4.8 Uji Coba Form Registrasi Akun

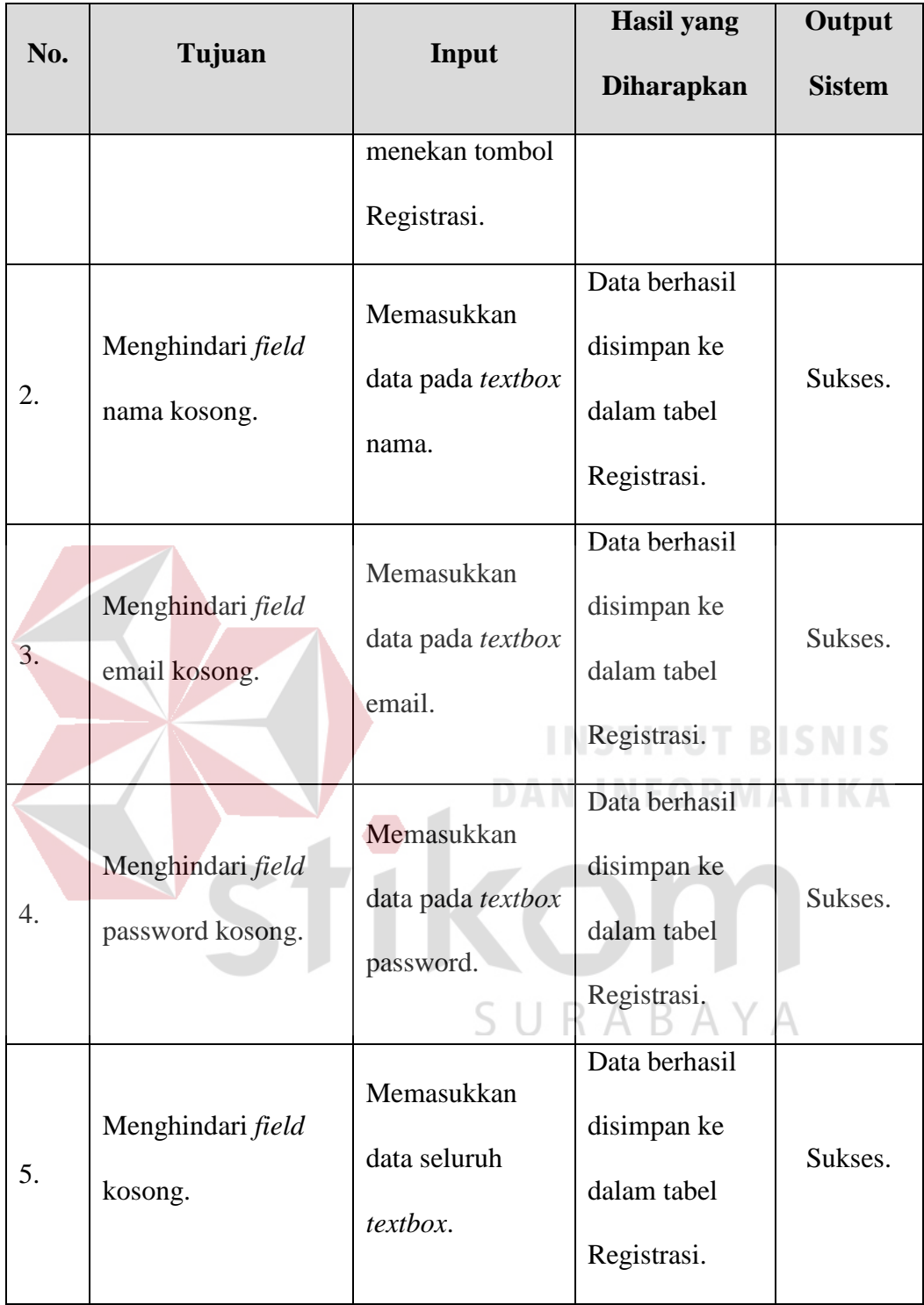

# <span id="page-45-0"></span>**4.7.2.Uji Coba Form Registrasi**

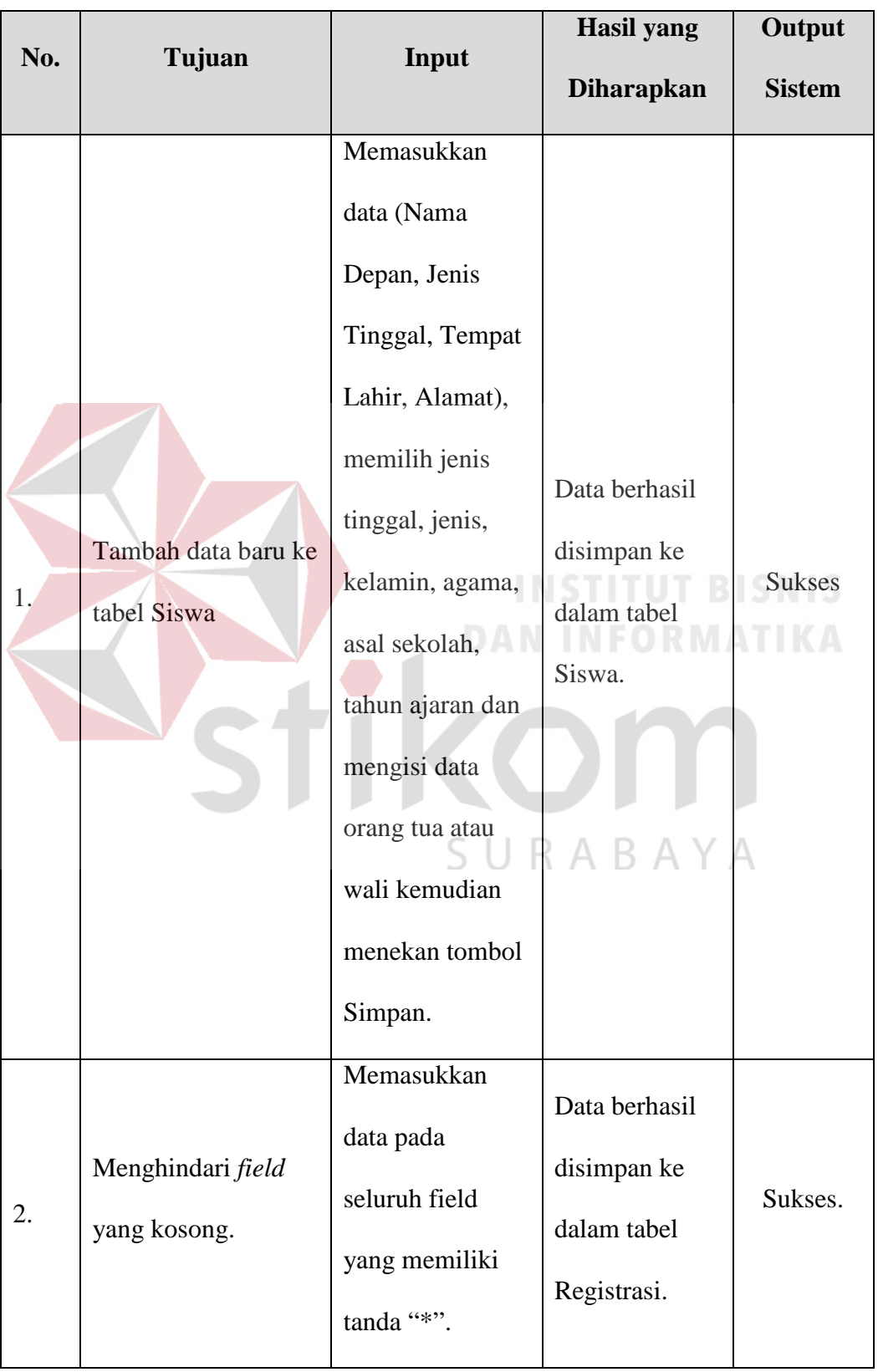

# Tabel 4.9 Uji Coba Form Registrasi

# <span id="page-46-0"></span>**4.7.3.Uji Coba Form Data Siswa**

# Tabel 4.10 Uji Coba Form Data Siswa

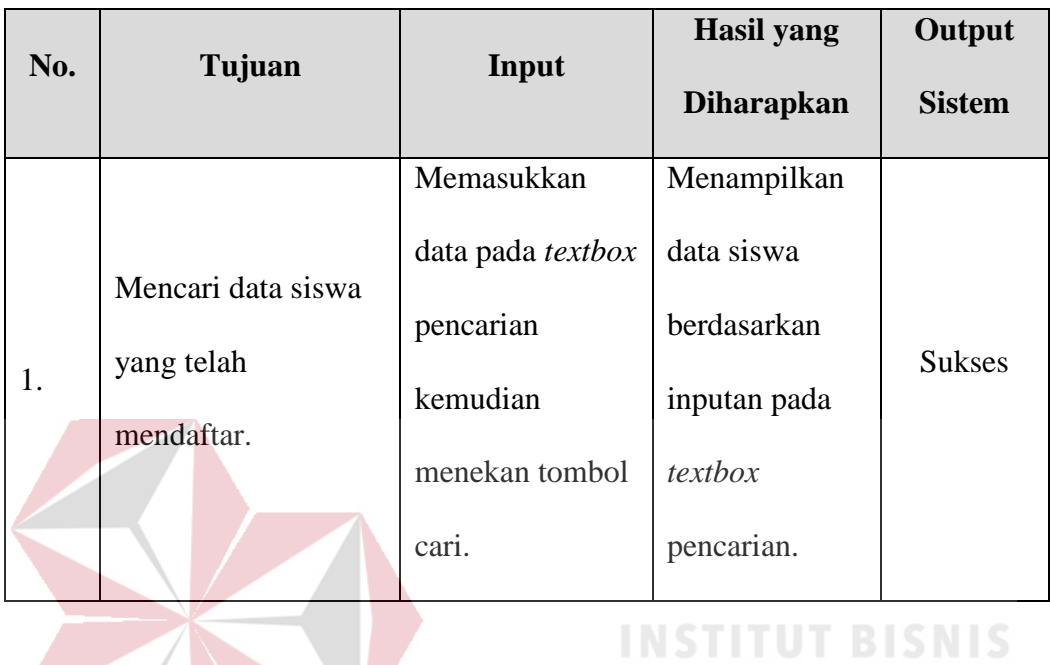

# <span id="page-46-1"></span>**4.7.4.Uji Coba Form Login Siswa**

**DAN INFORMATIKA** 

**Contract Contract** 

# Tabel 4.11 Uji Coba Form Login Siswa

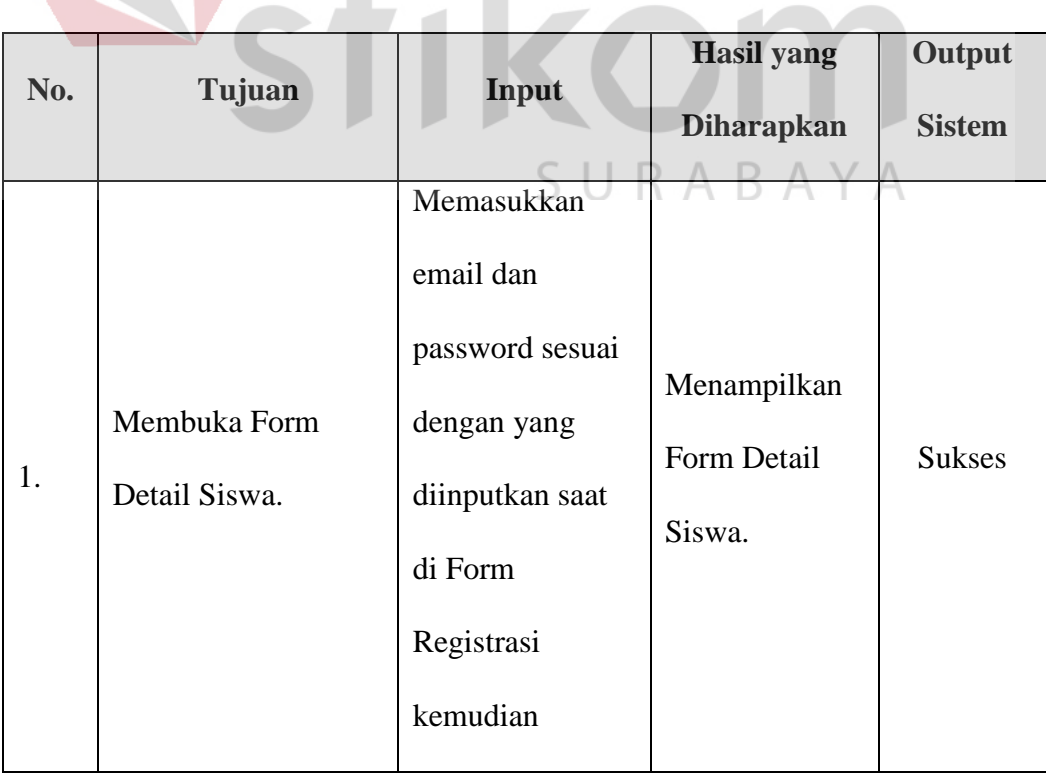

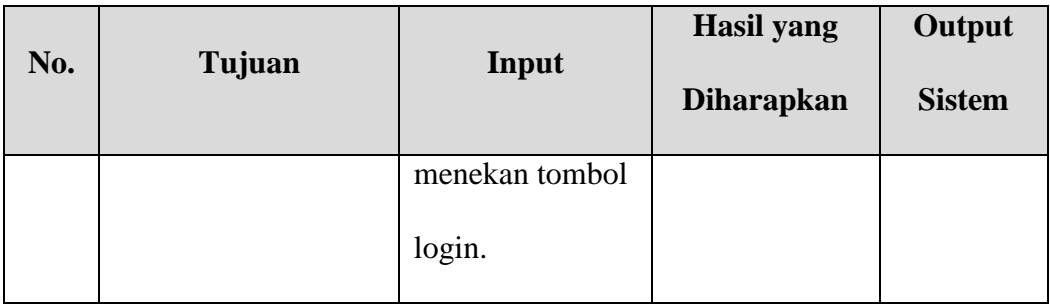

# <span id="page-47-0"></span>**4.7.5. Uji Coba Form Login Panitia**

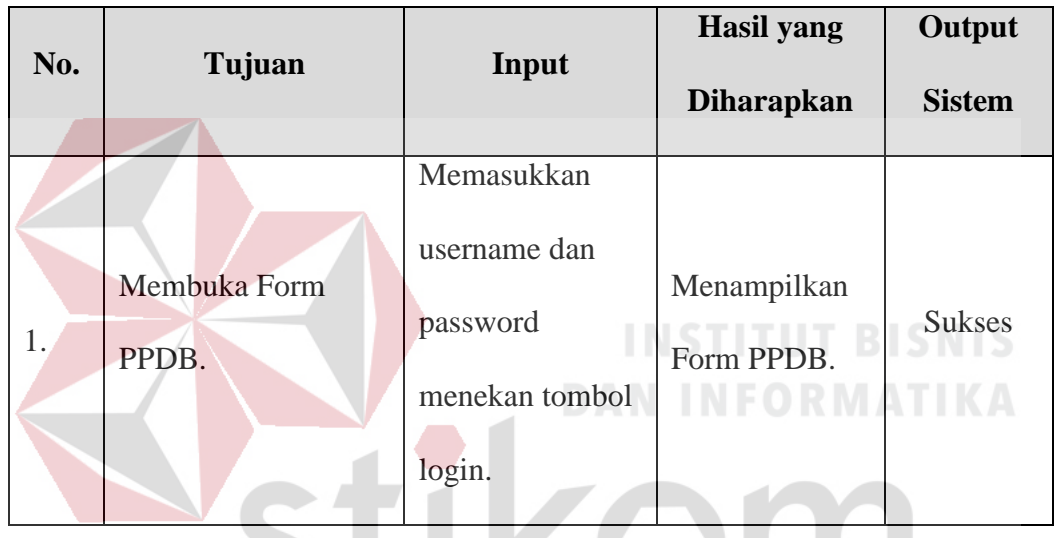

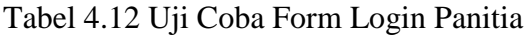

<span id="page-47-1"></span>**4.7.6. Uji Coba Form PPDB**

Tabel 4.13 Uji Coba Form PPDB  $A Y A$ 

J

J

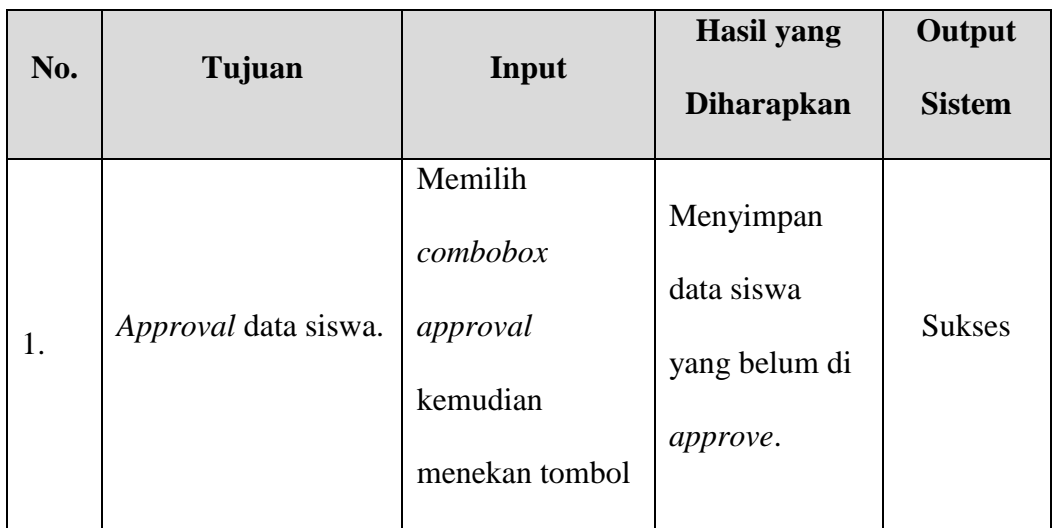

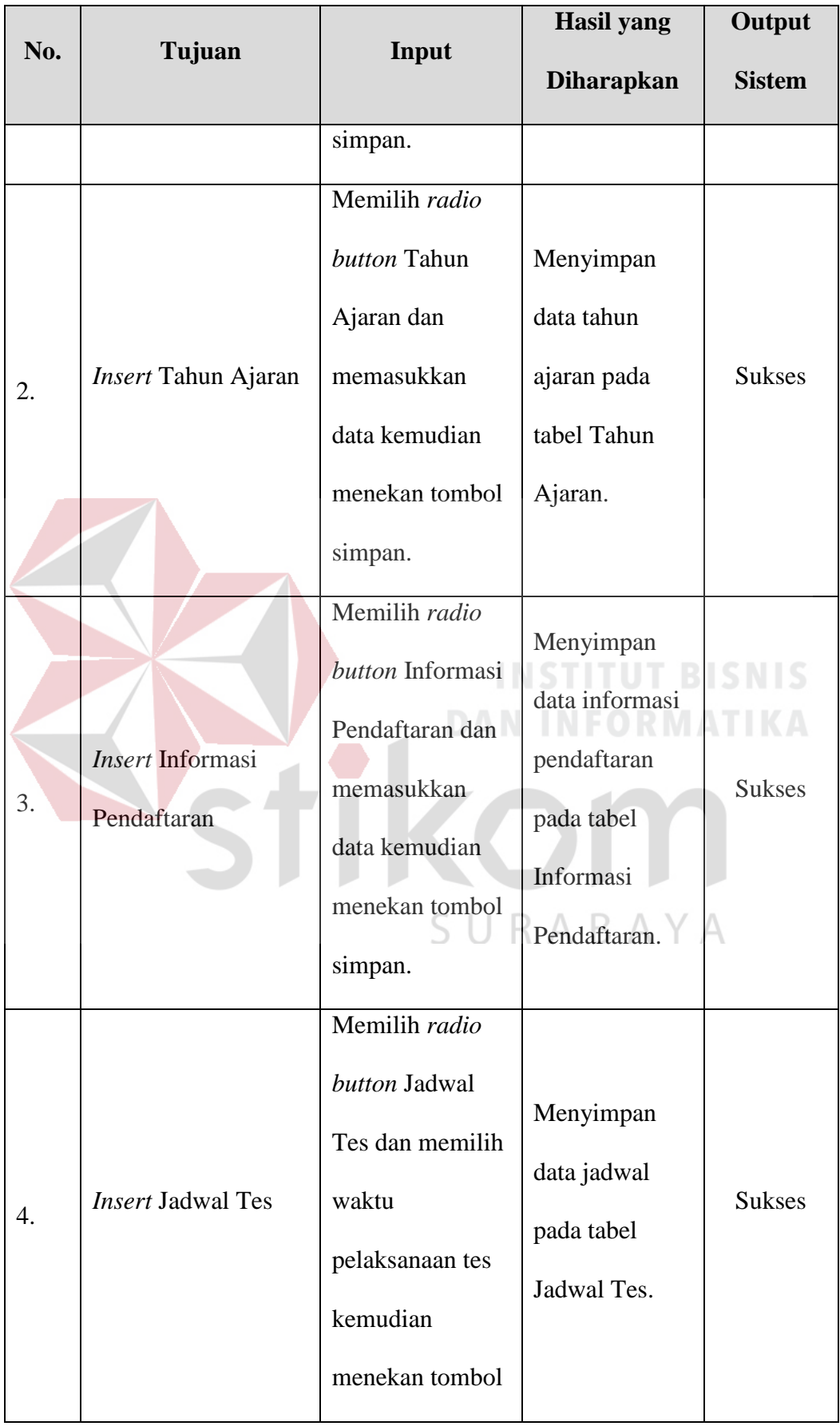

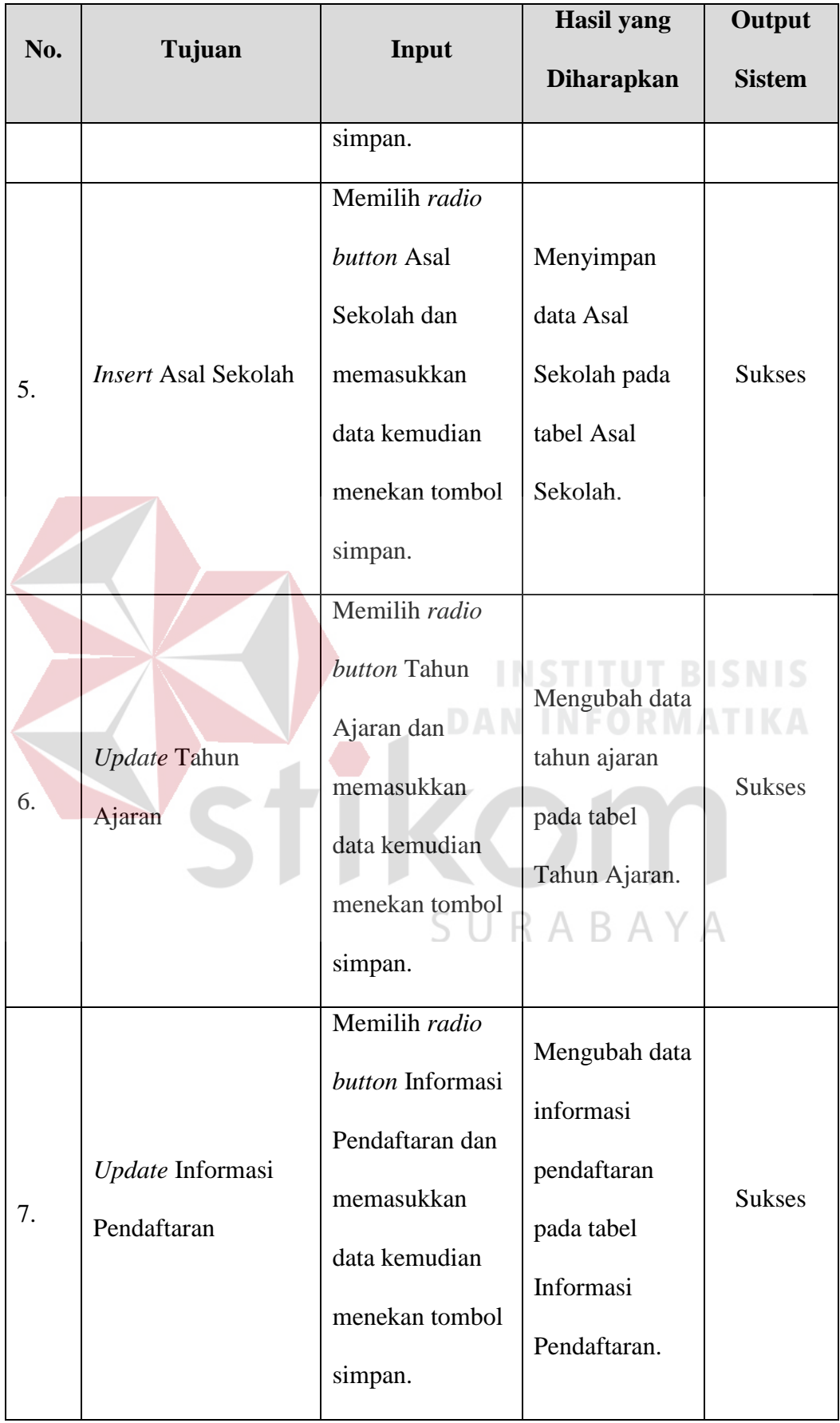

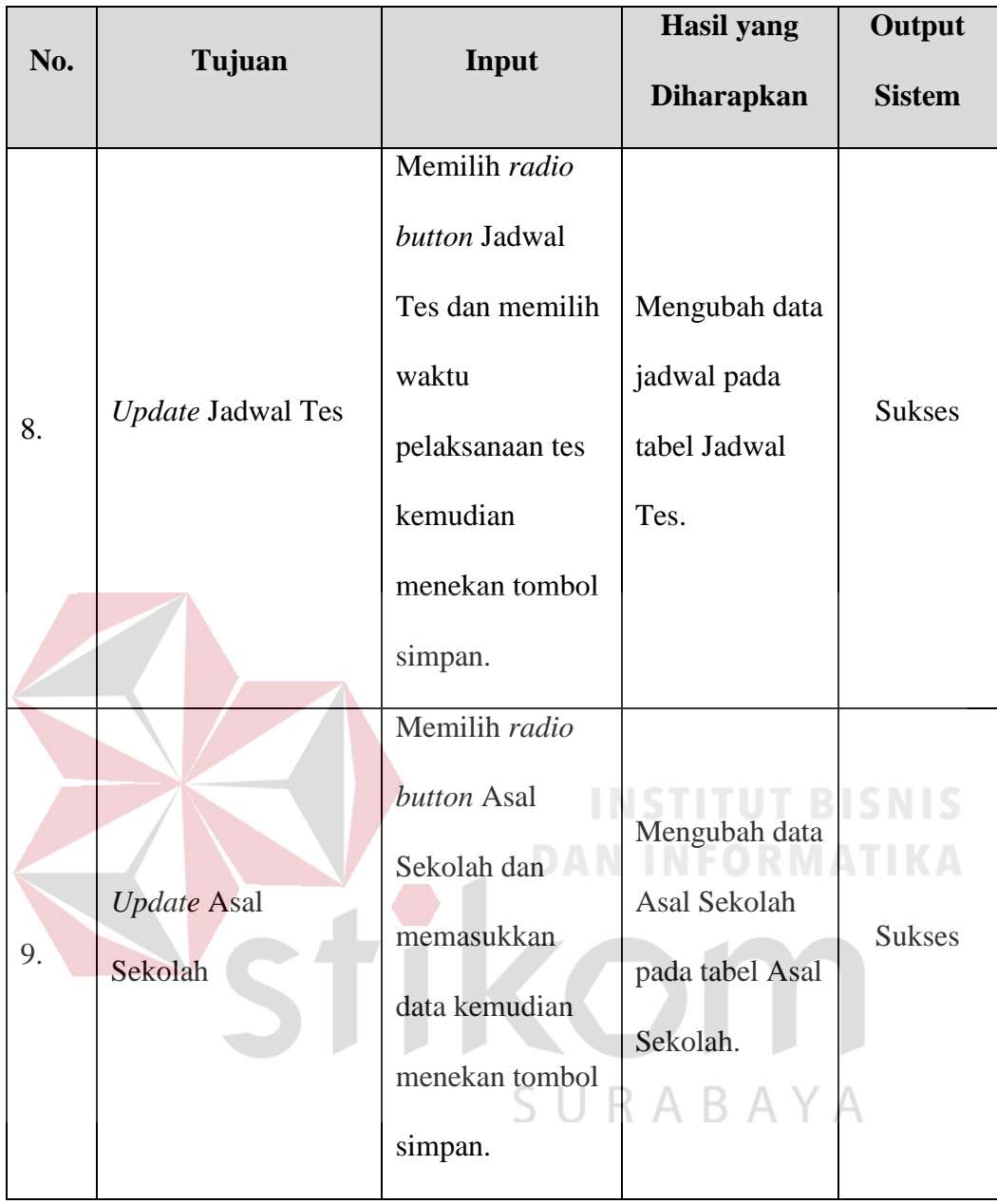

## **BAB V**

#### **PENUTUP**

### <span id="page-51-1"></span><span id="page-51-0"></span>**5.1. Kesimpulan**

Kesimpulan yang dapat diambil dari pembuatan Apliksai Pendaftaran Siswa Baru Berbasis *Desktop* Pada SMA Hang Tuah 4 Surabaya adalah sebagai berikut:

1. Berdasarkan hasil uji coba dan implementasi yang telah dilakukan, aplikasi dapat berjalan sesuai dengan kebutuhan.

2. Memudahkan panitia ketika membuat laporan daftar siswa baru.

<span id="page-51-2"></span>**5.2. Saran** 

Dalam pembuatan Aplikasi Pendaftaran Siswa Baru Berbasis *Desktop* Pada SMA Hang Tuah 4 Surabaya, dapat diberi saran sebagai berikut:

- 1. Penambahan fitur *backup* database, sehingga data dapat dicadangkan pada media penyimpanan lainnya.
- 2. Pembuatan laporan  $\bigcup_{\mathbb{R}} \bigcap_{\mathbb{R}} \mathbb{A}^{\text{detail}}$  siswa.

#### **DAFTAR PUSTAKA**

- <span id="page-52-0"></span>Enterprise, J. (2014). *My SQL untuk Pemula.* Jakarta: PT Elex Media Komputindo.
- Hidayat, K. M., Warisman, S., & Mardiani. (2013). Perancangan Data Warehouse Transaksi Obat-Obatan Pada RS.ABC Palembang. 2-3.
- Ismael. (2017). RANCANG BANGUN SISTEM INFORMASI PENYALURAN. *Jurnal EdikInformatika*, 149.
- Iswandy, E. (2015). SISTEM PENUNJANG KEPUTUSAN UNTUK MENENTUKAN PENERIMAAN. *Jurnal TEKNOIF*, 72-73.
- Mulyanarko, H., Purnama, B. E., & Sukadi. (2013). PEMBANGUNAN SISTEM INFORMASI BILLING. *Jurnal Teknologi Informasi dan Komunikasi*, 74.
- Palit, R. V., Rindengan, Y. D., & Lumenta, A. S. (2015). Rancangan Sistem Informasi Keuangan Gereja Berbasis Web Di Jemaat GMIM Bukit Moria Malalayang. *E-Journal Teknik Elektro dan Komputer*, 1.
- Pusat Bahasa Depdiknas. (2008). *Kamus Besar Bahasa Indonesia (Edisi Ketiga).* Jakarta: Balai Pustaka.

Santoso, A. B., Dewiyani, M., & Setyawan, H. B. (2013). RANCANG BANGUN SISTEM INFORMASI MONITORING DAN EVALUASI KINERJA MESIN PADA PKIS SEKAR TANJUNG. *Jurnal Sistem Informasi*, 58.

SURABAYA